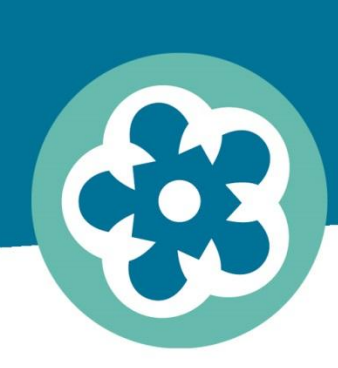

samen verleden toekomst geven

# **Vinden en gevonden worden Wiki College #3**

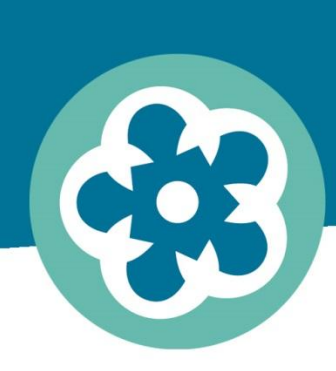

samen verleden toekomst geven

#### **Programma**

## **13.00-13.45: rondleiding GAC & update 13.45: theoriegedeelte vindbaarheid 14.45: koffiepauze 15.00-17.00: praktijk: templates & categoriën**

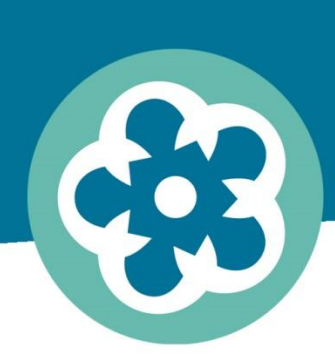

samen verleden toekomst geven

# **Rond de tafel**

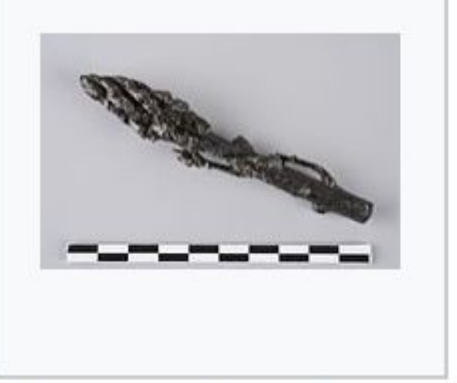

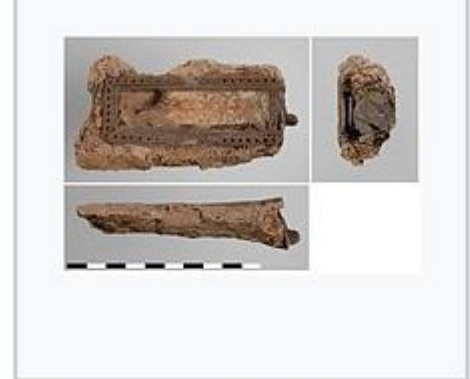

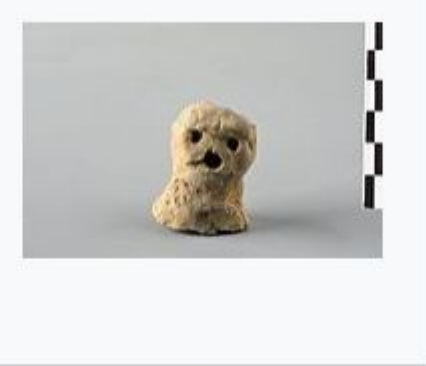

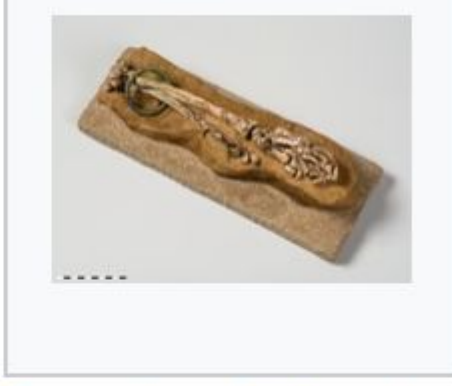

Asparagus shaped handle. Roman era..jpg 2.56 MB

Bone box with silver **Bronze Age figurine** ornaments. Roman made of clay.jpg 2.45 MB era..jpg 1.93 MB Update Valkhof GAC

Bronze bracelet form the Iron Age.tif 58.65 MB

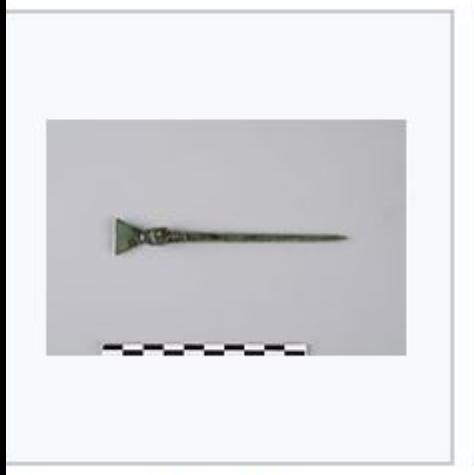

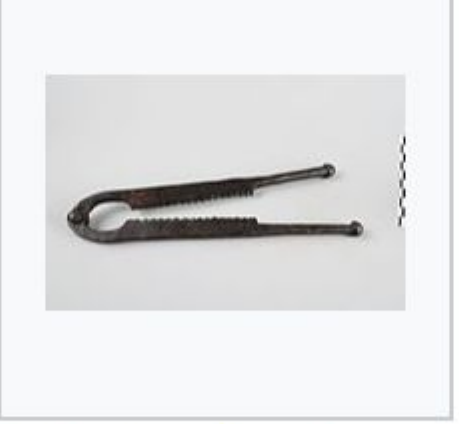

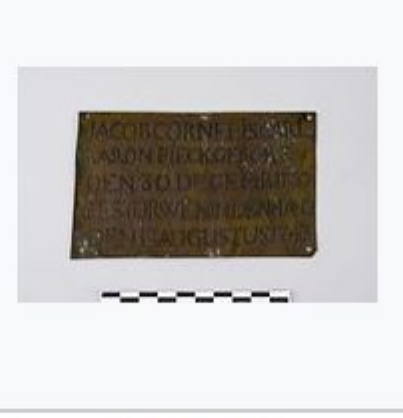

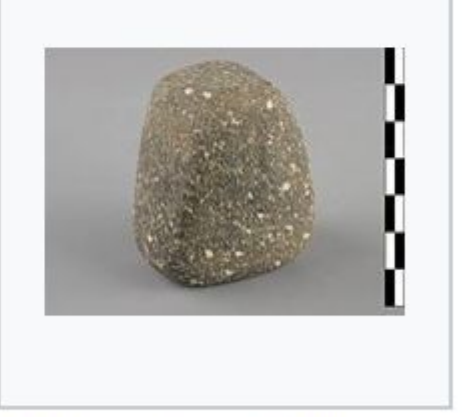

Bronze stylus, Roman era.jpg 2.05 MB

Castration pliers, Roman era.jpg 1.85 MB

Copper tomb plate, 1743.jpg 3.22 MB

Cushion stone, Late Neolithic B.jpg 4.5 MB

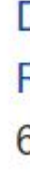

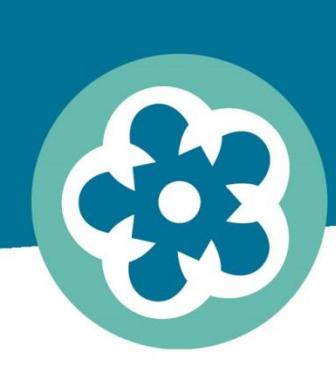

samen verleden toekomst geven

## **Vinden en gevonden worden**

# **Theorie & achtergrond**

samen verleden toekomst geven

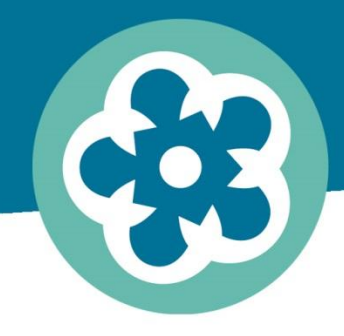

Onderdelen:

- metadata op Wikimedia
- belang van goed vormgegeven metadata
- praktijk casussen
- aanpak vormgeven metadata & vergroten
	- vindbaarheid
- aanpak communicatie met Wikipedia
	- gemeenschap

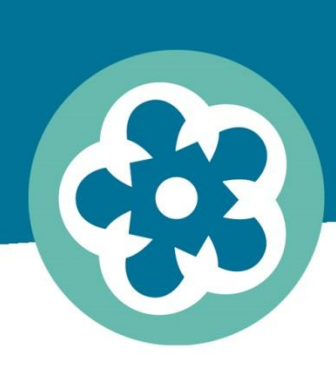

samen verleden toekomst geven

## **Metadata op Wikimedia**

CAYMAN

Concocount is for first ones taxes, talt ones quart grevot for: accet onder mode Corton, Bount Prim in Bills Wradthe onder rivering, but fint monkfings gove

## Categorieën & templates

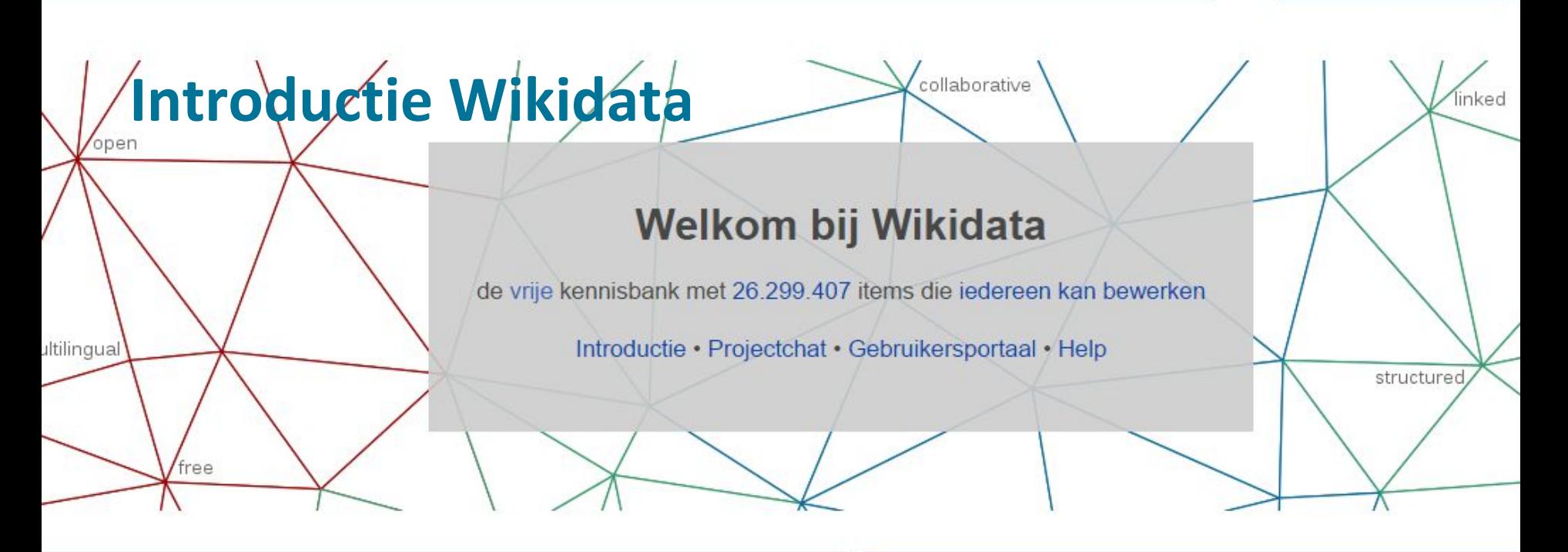

abase die zowel door mensen als door machines kan worden gelezen en bewerkt. or de "gestructureerde gegevens" van Wikimedia-zusterprojecten zoals Wikipedia,

andere websites en diensten! De inhoud van Wikidata is vrijgegeven onder een vrije standaard formaten en worden verbonden met andere vrije kennisbanken.

#### **TIMINI Meer over gegevens**

Nieuw in de wondere wereld van data? Ontwikkel en verbeter uw kenni: ontwikkeld werd om u te helpen bij de eerste stappen.

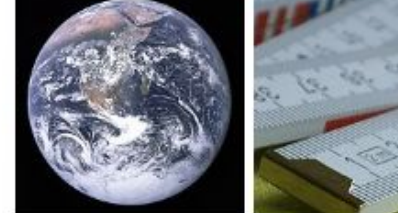

item: Aarde (Q2)

eigenschap: hoogste punt (P610)

ie. ver Douglas Adams &. L query service.

#### **Populaire items**

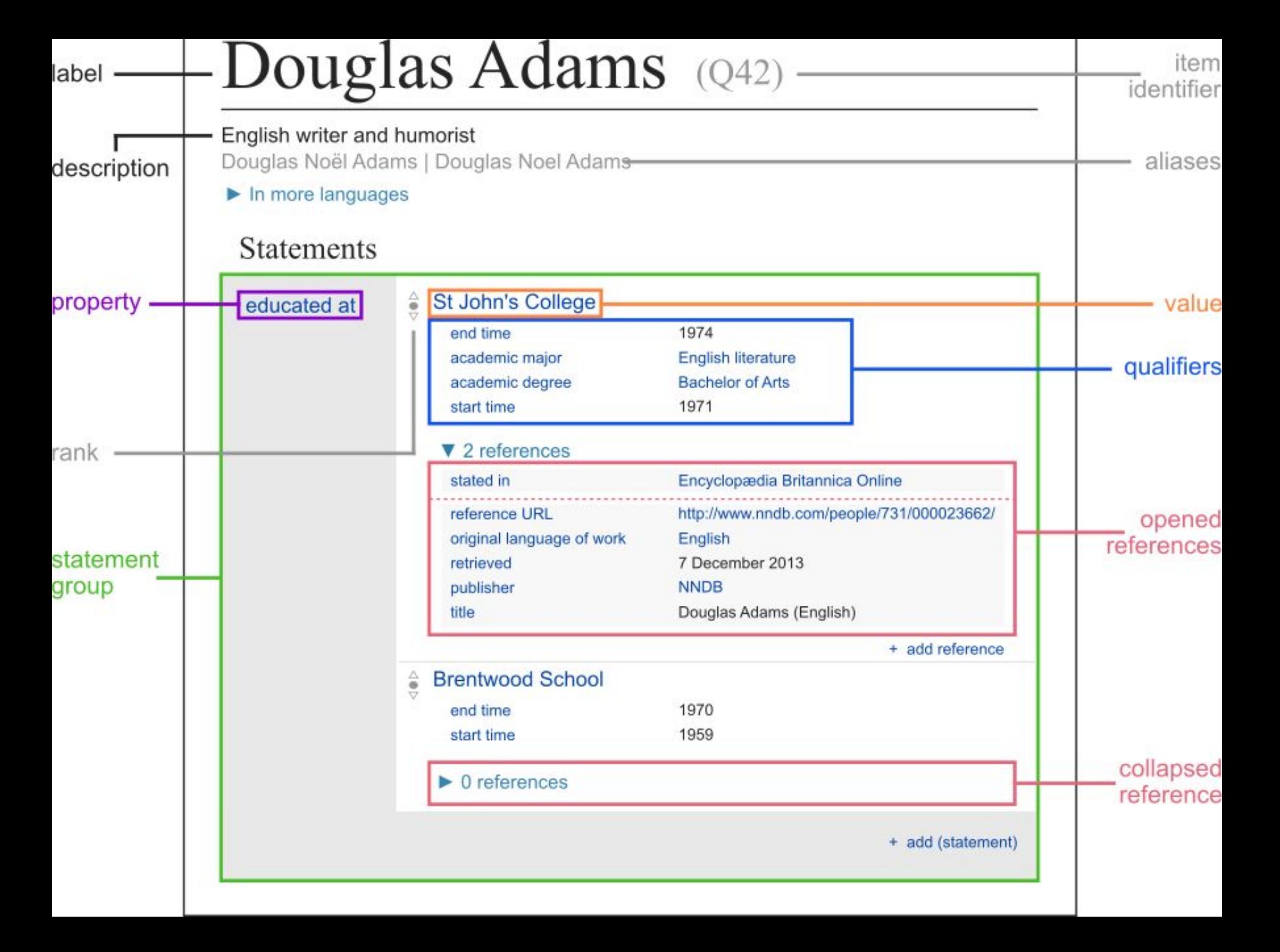

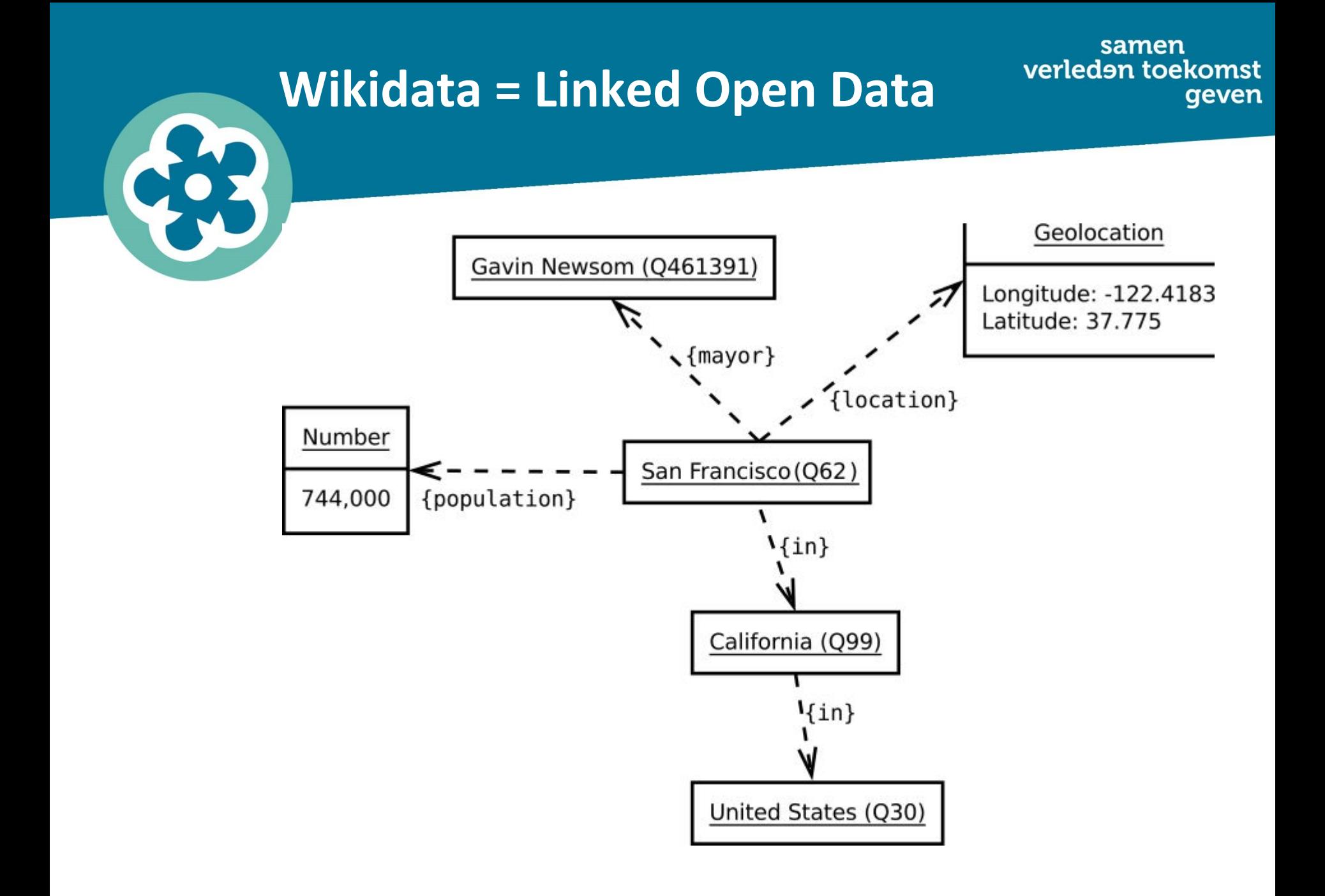

Crotos

▼

Everything

Cosmos Callisto Lab

Collection : Kröller-Müller Museum √

159 Results

**Toepassingen van Wikidata** 

**Search** 

 $\overline{2}$ 

 $1$ 

 $\overline{\mathbf{3}}$ 

 $\overline{4}$ 

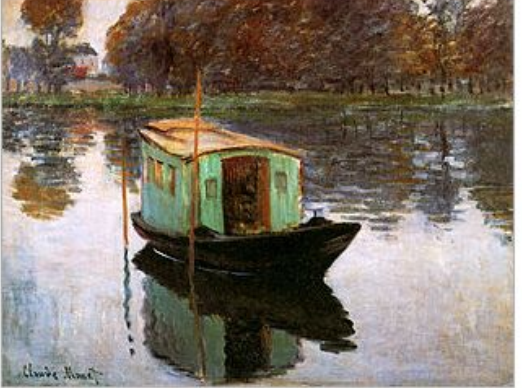

Le bateau-atelier Claude Monet - Kröller-Müller Museum

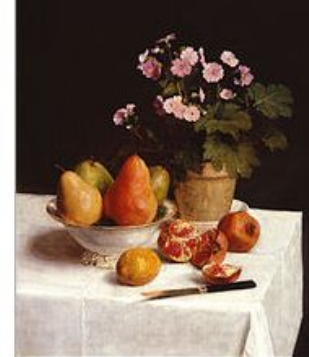

Nature morte (primevà res, poires et grenades) Henri Fantin-Latour - Kröller-Müller Museum **HOOGE** 

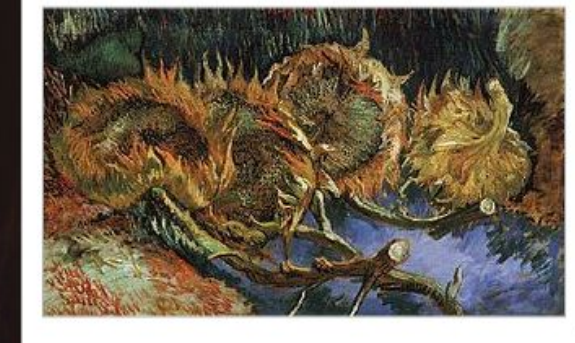

Four Withered Sunflowers Vincent van Gogh - Kröller-Müller Museum TIHTII

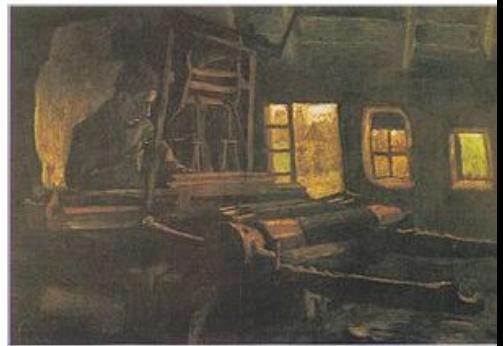

Random

Weaver, Interior with Three Small Windows Vincent van Gogh - Kröller-Müller Museum

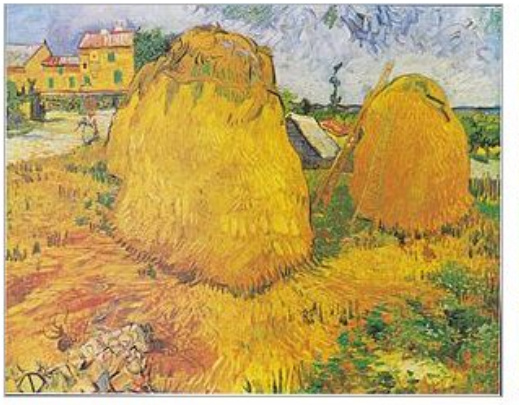

 $M$   $\odot$   $\odot$   $\odot$ 

Haystacks in Provence Vincent van Gogh - Kröller-Müller Museum

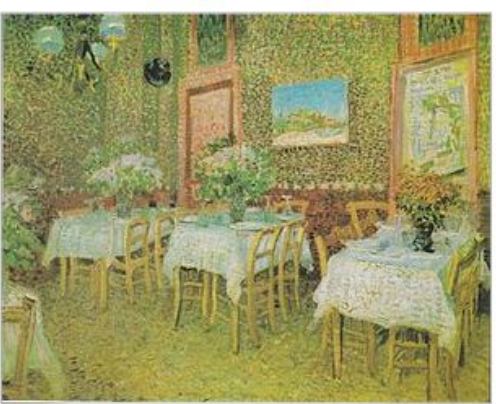

Interior of a restaurant Vincent van Gogh - Kröller-Müller Museum

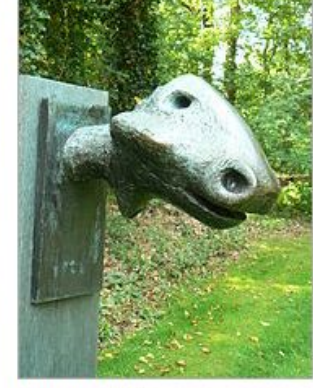

**Animal Head** Henry Moore - Kröller-Müller Museum

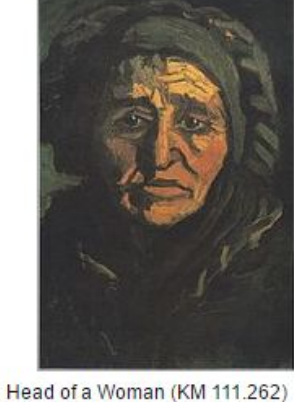

Museum

 $5$  ...

 $8$ 

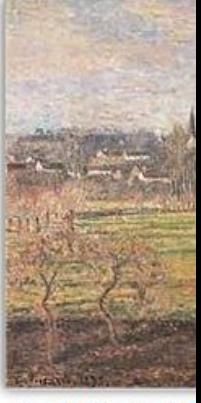

 $\blacksquare$ 

View of Bazincourt, F Camille Pissarro - Kri

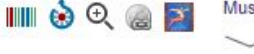

HIII ⊛ ⊙

Vincent van Gogh - Kröller-Müller  $\blacksquare$   $\odot$   $\odot$ 

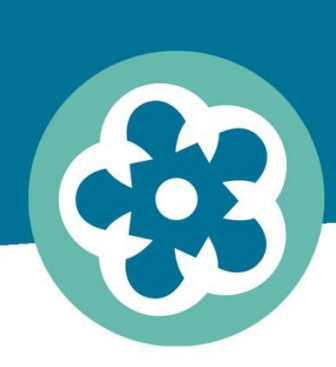

samen verleden toekomst geven

## **Casussen & toekomstmuziek**

# **Linked open data project WMF**

# **[Catharijneconvent](https://commons.wikimedia.org/wiki/File:MCC-108_Gregoriusmis_met_stichter_(2).jpg)**

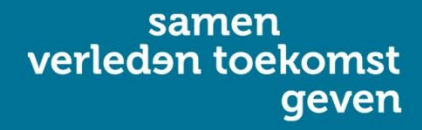

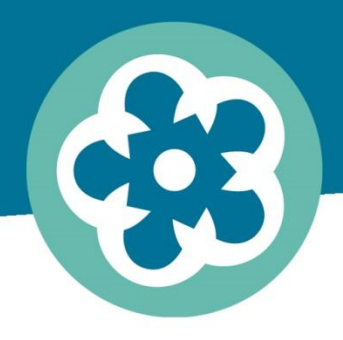

Show/hide category list

#### Category details for Media contributed by Museum Catharijneconvent

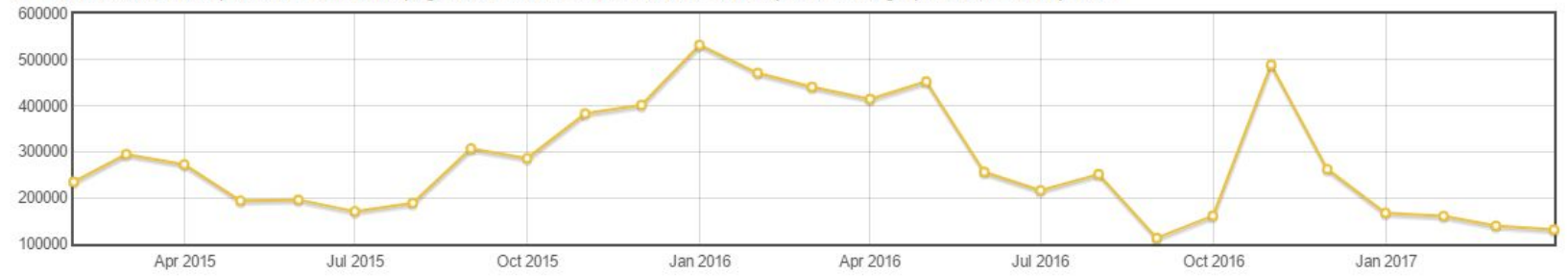

27 months have a data point, with 7,586,054 page views in total. Click on individual time points in the graph to see monthly data.

Page views in 2017-04

Total monthly page views: 130,744. Download this table.

# **Koninklijke Bibliotheek**

#### samen<br>verleden toekomst geven

#### samen verleden toekomst geven

#### **Projecten BenG**

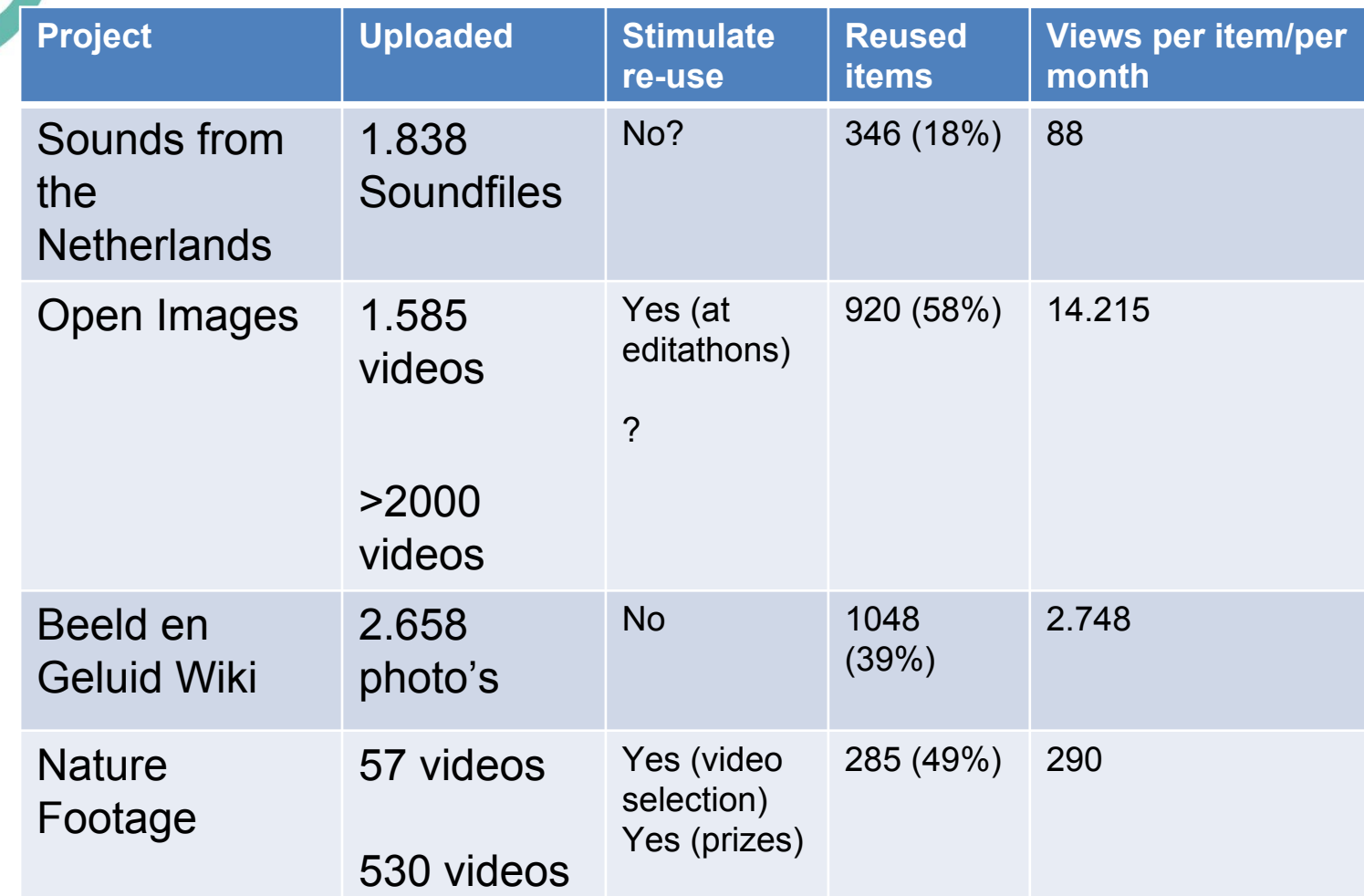

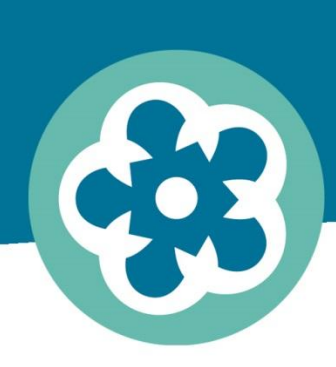

samen verleden toekomst geven

## **Aanpak vormgeven metadata**

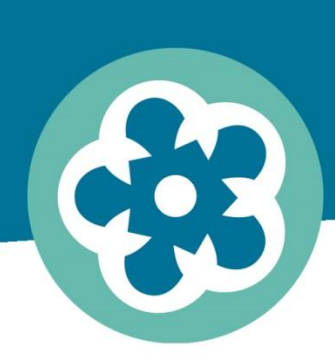

samen verleden toekomst geven

## **Templates**

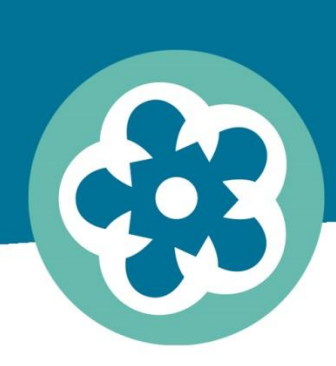

samen verleden toekomst geven

# **Templates die objectvelden genereren**

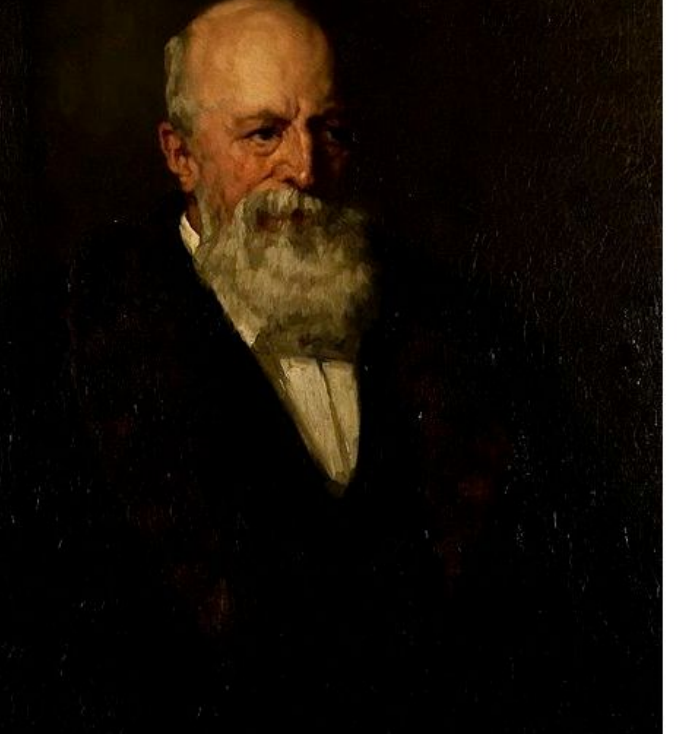

ize of this preview: 463 × 599 pixels. Other resolutions: 185 × 240 pixels | 371 × 480 pixels | 773 × 1,000 pixels.

Add a note

vriginal file (773 x 1,000 pixels, file size: 82 KB, MIME type: image/jpeg); (@request rotation)

Open in Media Viewer  $\circ$ 

#### **Art work template**

#### $\text{summary}$  [edit | edit source]

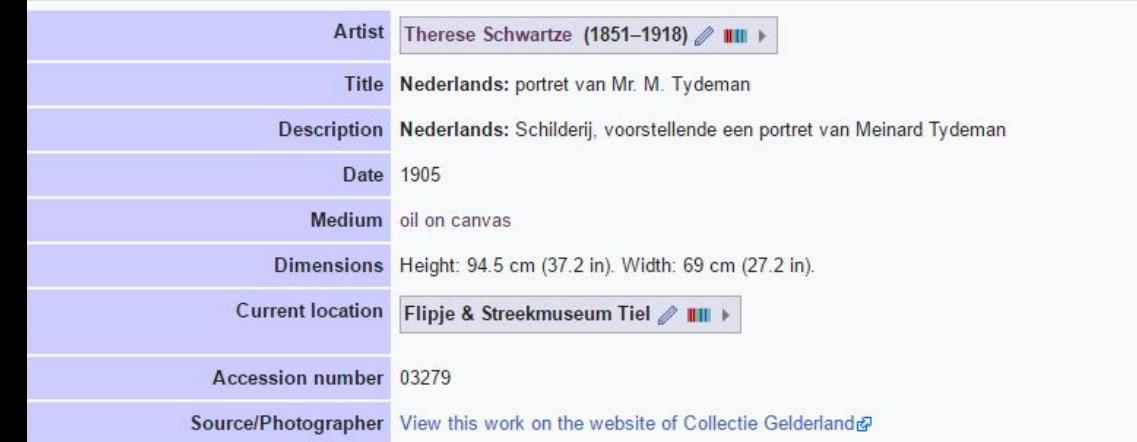

#### Editing File:03279 portret meneer Meinard Tijdeman.jpg

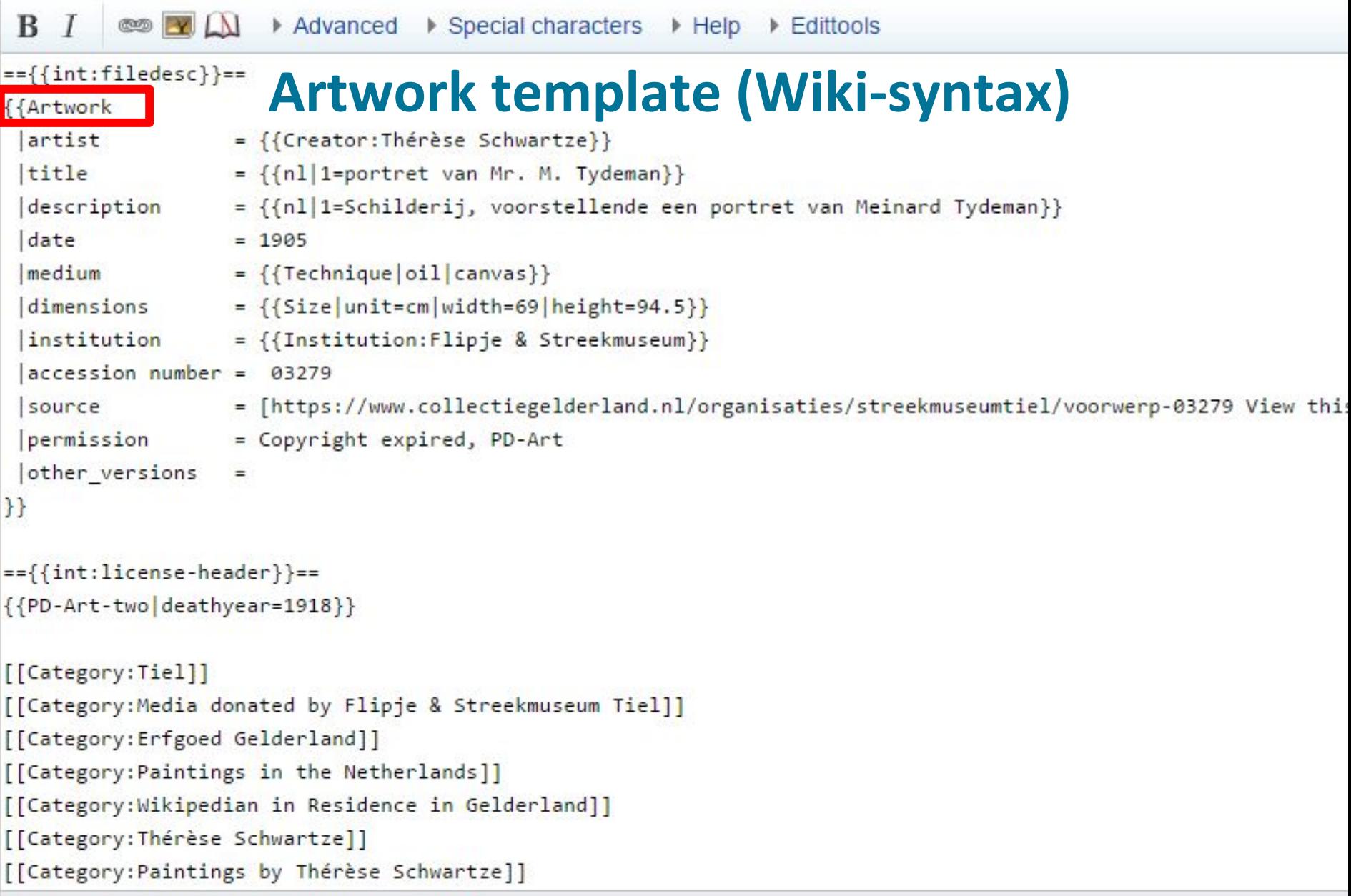

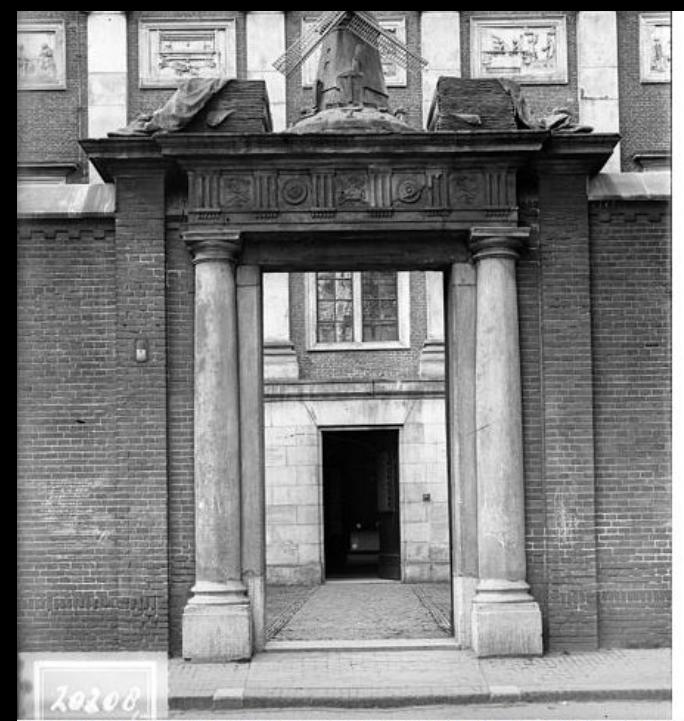

#### Size of this preview: 446 × 600 pixels. Other resolutions: 178 × 240 pixels | 357 × 480 pixels | 571 × 768 pixels | 762 × 1,024 pixels | 3,864 × 5,195 pixels.

Add a note

Original file (3,864 x 5,195 pixels, file size: 5.31 MB, MIME type: image/jpeg); (@request rotation); ZoomViewer: flash/no flash

 $\langle \cdot \rangle$ Open in Media Viewer

## **Photograph template**

#### Summary [edit | edit source ]

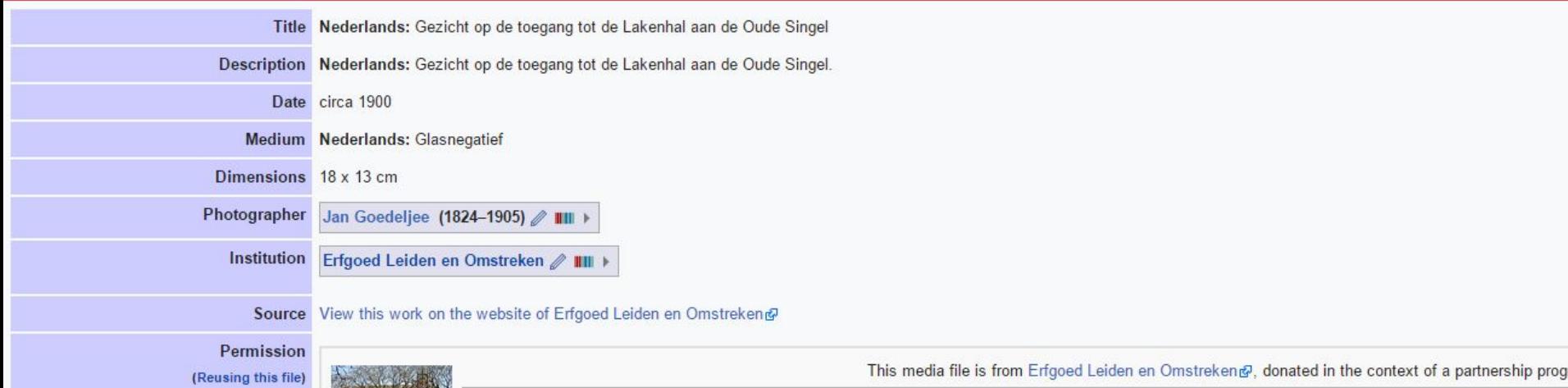

#### Editing File: Erfgoed Leiden LEI001013143 Gezicht op de toegang tot de Lakenh

```
▶ Advanced ▶ Special characters ▶ Help
 R ICD YIN
                                                                 \triangleright Edittools
=={{int:filedesc}}==
                                                 Photograph template (Wiki-syntax){{Photograph
 pnotographer = {{Creator:Jan Goedeljee}}
 |title = {{nl|1=Gezicht op de toegang tot de Lakenhal aan de Oude Singel}}
 |description = {{nl|1=Gezicht op de toegang tot de Lakenhal aan de Oude Singel.}}
 depicted people =\intdepicted place =
 |date = \{\{other date | \sim |1900\}\}\|median = \{\{n1|1=6\} \text{d} \text{sample} \}dimensions = 18 \times 13 cm
 \{institution = \{\{Institution:Erfgoed Leiden en Omstreken\}\}department =references =object history =
 exhibition history =
 |c<sub>redit</sub> line =
 |insertions =hotes =accession number =|source = [https://www.erfgoedleiden.nl/b9e1192e-26bc-11e3-a484-3cd92befe4f8 View this work on the website of Erfgoed Leiden en Omstreke
 |permission = {{Erfgoed Leiden en Omstreken}}{{PD-old-auto-1923|deathyear=1905}}
 other versions =
\}{{Object location|1=52.162|2=4.493}}
 Edit summary:
 \Box This is a minor edit \Box Watch this page
 By saving changes, you agree to the Terms of Use, and you irrevocably agree to release your contribution under the Creative Commons Attribution-ShareAlike 3.0 license and the
```
#### Summary

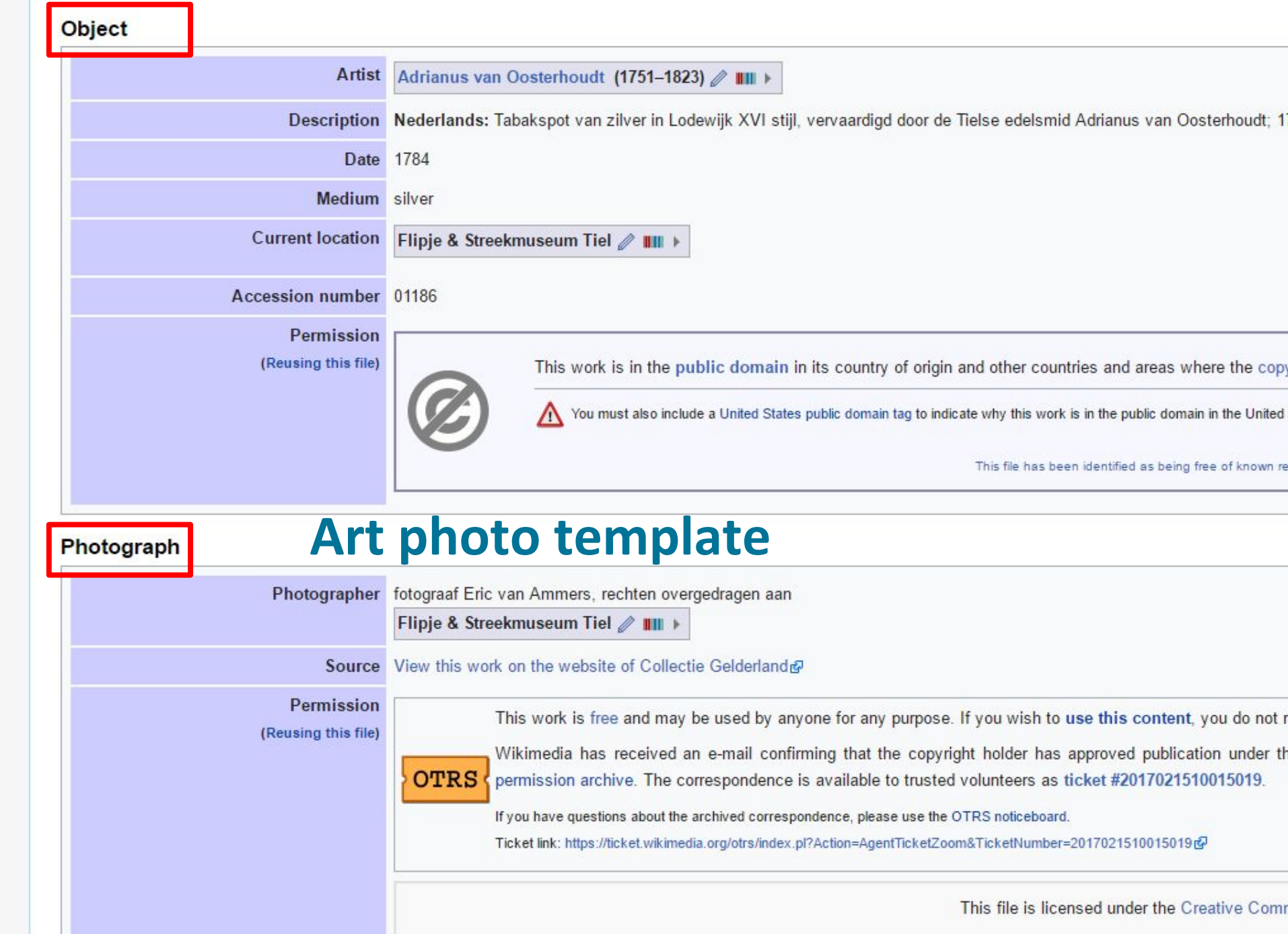

#### Editing File:01186, tabakspot van zilver.jpg

```
B
    \top@ YA
                         ▶ Advanced ▶ Special characters ▶ Help
                                                                       \triangleright Edittools
=\{ \{ \text{int}: \text{filedesc} \} \}==
{{Art photo]}}} Art photo (wiki-syntax)<br>produce the security of the security of the security of the security of the security of the second and a administration of the second security and a security and a security and a
{{Art photo
artist= {{Creator:Adrianus van Oosterhoudt}}
date=1784|institution= {{Institution:Flipje & Streekmuseum}}
|medium= silver
source= [https://www.collectiegelderland.nl/organisaties/streekmuseumtiel/voorwerp-03279 View this work on
artwork license= {{PD-old-100}}
|permission={{Permission0TRS|id=2017021510015019|user=Trijnstel}}
{CCC-BY-4.0}other versions=
photographer= fotograaf Eric van Ammers, rechten overgedragen aan {{Institution:Flipje & Streekmuseum}}
accession number=01186}}
=={{int:license-header}}==
\{\{self\ cc-by-sa\ 4.0\}\}[[Category:Tiel]]
[[Category:Media donated by Flipje & Streekmuseum Tiel]]
[[Category: Erfgoed Gelderland]]
[[Category:Wikipedian in Residence in Gelderland]]
[[Category: Silverware]]
[[Category:Photographs by Eric van Ammers]]
```
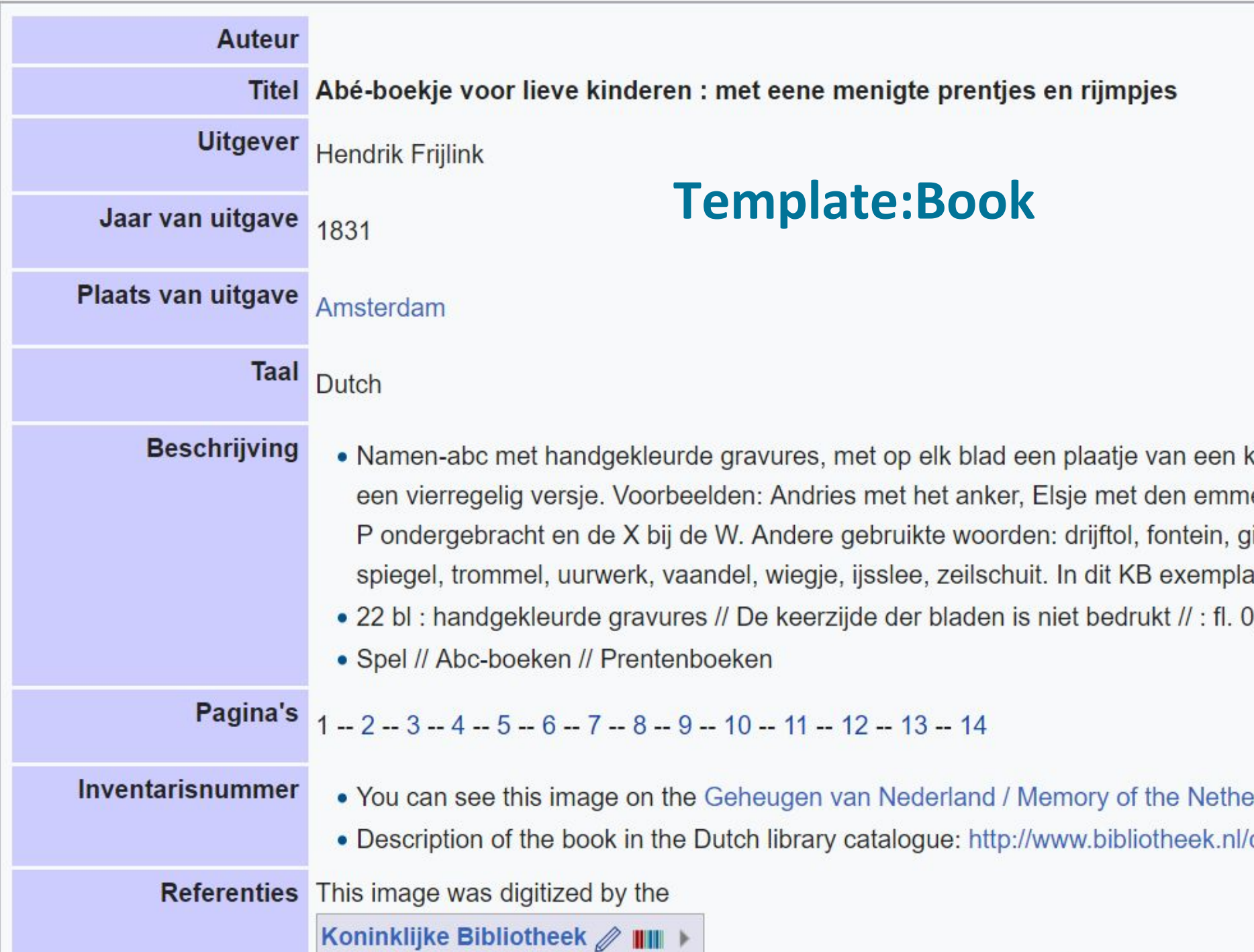

# Iummel,

# **Template:Map**

Slangent

Bürgh

'n

Bethleem

Bulheim-

14 M Pachfort

zvon

LinDotechem

cedam

Kemna

NTVANGEN VOOR BELASTING/BIJBETAALDE BELASTING DE SOM VAN **GULDEN** ZIJNDE BLIJKENS DE INGETROKKEN h hen a.d. BELASTINGKAART VAN HET KANTOOR 1940, No. 667, VOOR HET DD. TIJDVAK WAARVOOR DEZE KAART IS AFGEGEVEN REEDS VOLDAAN EEN BEDRAG VAN **D-R SITCE** COOR DER ON DE, ONTVANGER \*) DOOR TE MALEN INDIEN EN VOOR ZOO 'ER NIET VAN TOEPASSING Size of this preview: 800 × 563 pixels. Other resolutions: 320 × 225 pixels | 640 × 450 pixels | 1,024 × 720 pixels | 1,146 × 806 pixels. Add a note **Information template** Original file (1,146 x 806 pixels, file size: 684 KB, MIME type: image/jpeg); (@request rotation) Open in Media Viewer o M ummary [edit | edit source] Description Nederlands: Jan van Wieringen had een DKW sport duo uit 1939. Hij kocht hem op 3 februari 1940 bij rijwielhandel Voortman in Langeraar voor 270,00 gulden. Zijn belastingkaart was ge geadresseerd aan Rijksstraatweg 328, het adres van slagerij Knijnenburg waar hij toen werkte. Lang plezier heeft hij niet van zijn motor gehad, want toen de motorrijtuigen gevorderd werd bij zijn ouders thuis in Hoogmade onder het hooi op de stalzolder. Na de bevrijding haalde hij de motor van zolder, maar toen hij op 8 mei 1945 op weg was van Hoogmade naar zijn huis i Strijdkrachten in beslag genomen. Extra pijnlijk was dat hij zijn motor daarna nog vaak zag rijden. Jan van Wieringen deed veel pogingen de motor terug te krijgen, maar zonder succes. H veel' en bleef het verlies van zijn motor als een groot onrecht ervaren. Date 22 April 1940 Source Own work Author National Liberation Museum 1944-1945 / III >

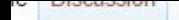

#### Editing File: Belasting kaart motor DKW sport duo 1940.jpg

```
B /
         CO PVI LAI > Advanced > Special characters > Help > Edittools
=={{int:filedesc}}==
 Information
 author = {{Institution:National Liberation Museum 1944-1945}}
 \frac{1}{4}date = 1940-04-22
 |description = {{nl|1=Jan van Wieringen had een DKW sport duo uit 1939. Hij kocht hem op 3 februari 1940 bij rijwielhandel Voortman in Langeraar
met 30 juni 1940 en geadresseerd aan Rijksstraatweg 328, het adres van slagerij Knijnenburg waar hij toen werkte. Lang plezier heeft hij niet van z:
heeft mijn vader zijn motor verstopt bij zijn ouders thuis in Hoogmade onder het hooi op de stalzolder. Na de bevrijding haalde hij de motor van zo.
Wassenaar, werd zijn motor door de Binnenlandse Strijdkrachten in beslag genomen. Extra pijnlijk was dat hij zijn motor daarna nog vaak zag rijden.
succes. Hij kreeg uiteindelijk een vergoeding maar vond dit 'niet veel' en bleef het verlies van zijn motor als een groot onrecht ervaren.}}
 |other\ versions =permission =
                                                  Information template (Wiki-syntax) |source = {<code>own}</code>}\}=={{int:license-header}}==
{{National Liberation Museum 1944-1945}}{{PD-anon-70-EU}}
[[Category:Media from the National Liberation Museum 1944-1945]]
[[Category: Media donated by the National Liberation Museum 1944-1945 in 2017]]
[[Category:Uploaded with pattypan]]
[[Category: Transport in World War II]]
[[Category: Wikipedian in Residence in Gelderland]]
[[Category:Netherlands in World War II]]
[[Category:Documents associated with World War II]]
 Edit summary:
 \Box This is a minor edit \Box Watch this page
  By saving changes, you agree to the Terms of Use, and you irrevocably agree to release your contribution under the Creative Commons Attribution-ShareAlike 3.0 license and the GFDL. You
   Publish changes
                    Show preview
                                  Show changes
                                                Cancel
```
# **Template:Art Photo**

Wikimedia Commons in het Nede

From Wikimedia Commons, the free media repository

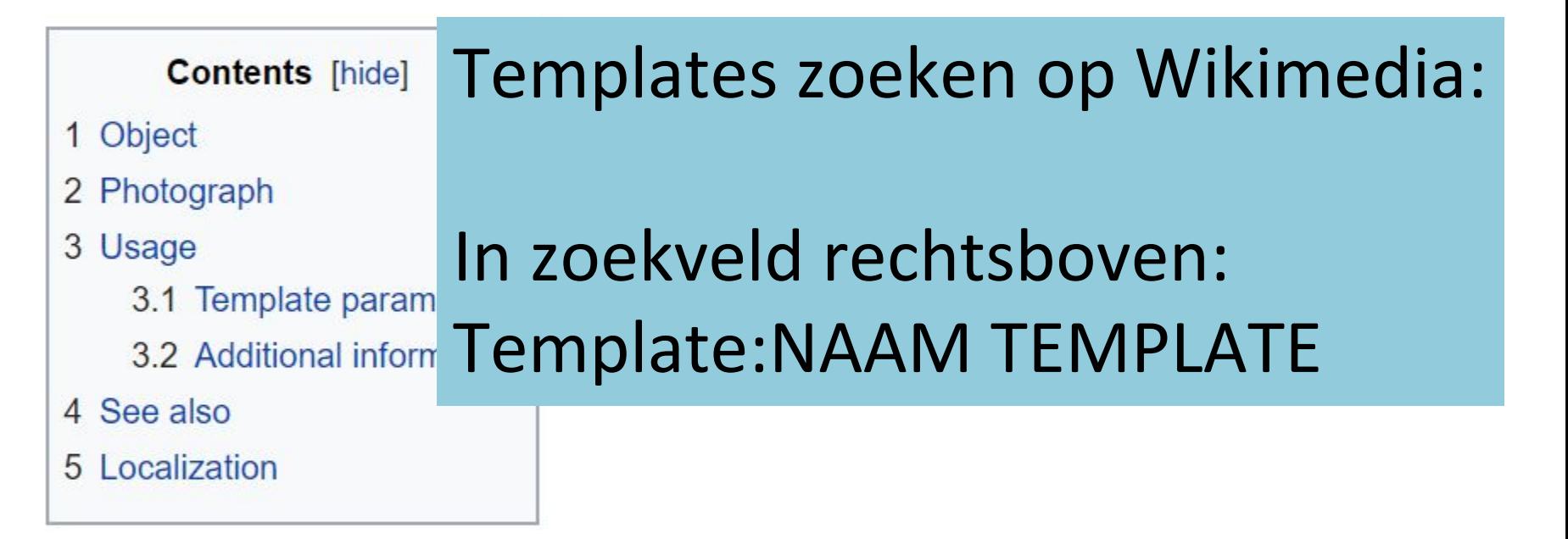

#### **Object**

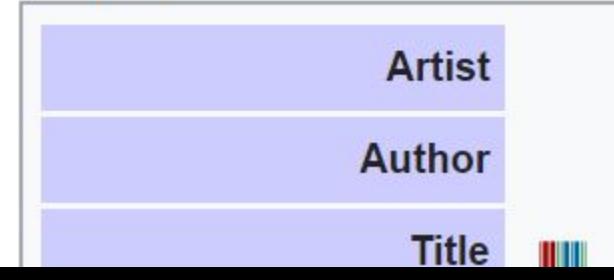

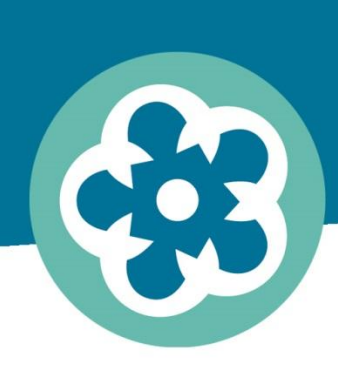

samen verleden toekomst geven

# **Templates in objectvelden**

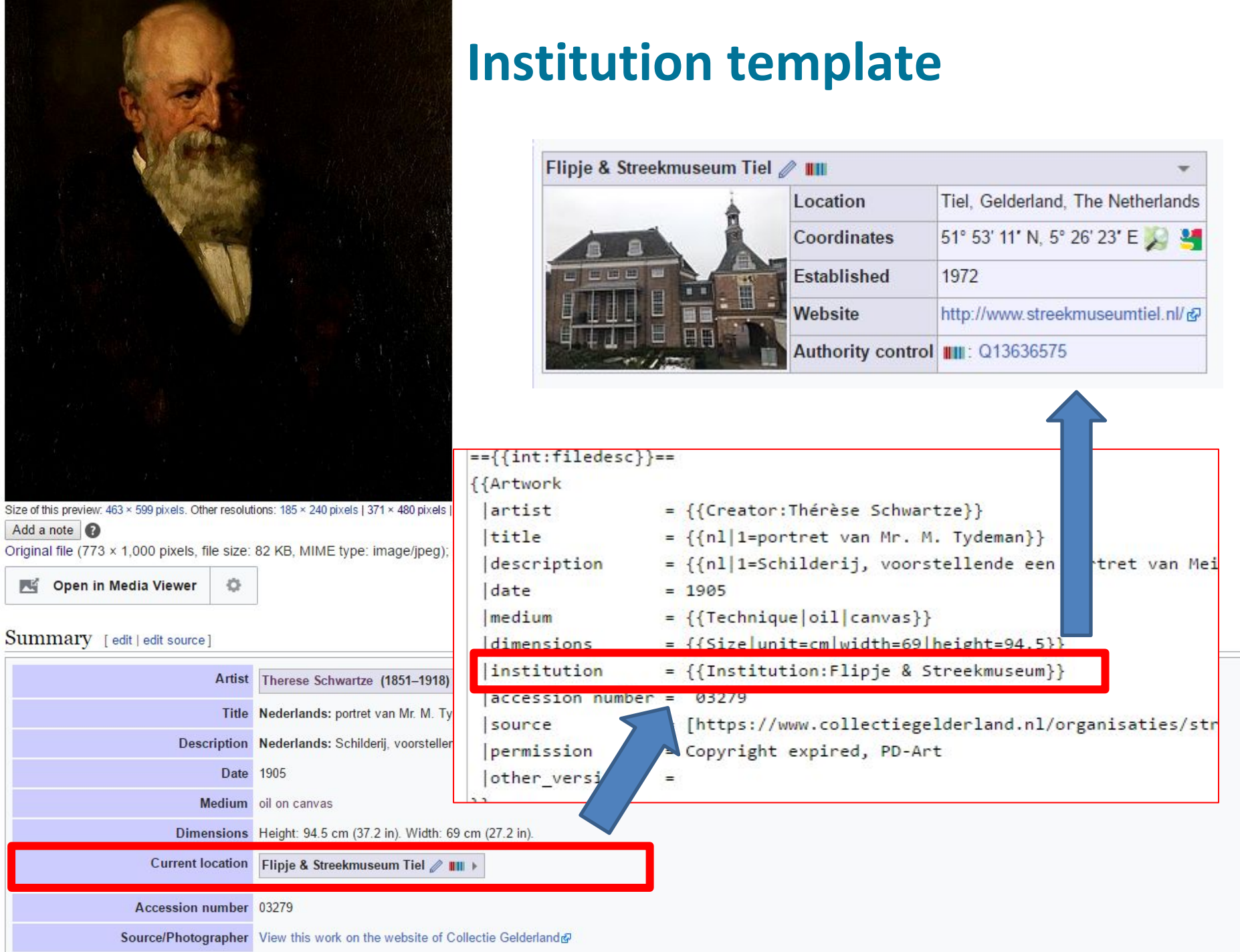

## **Creator template**

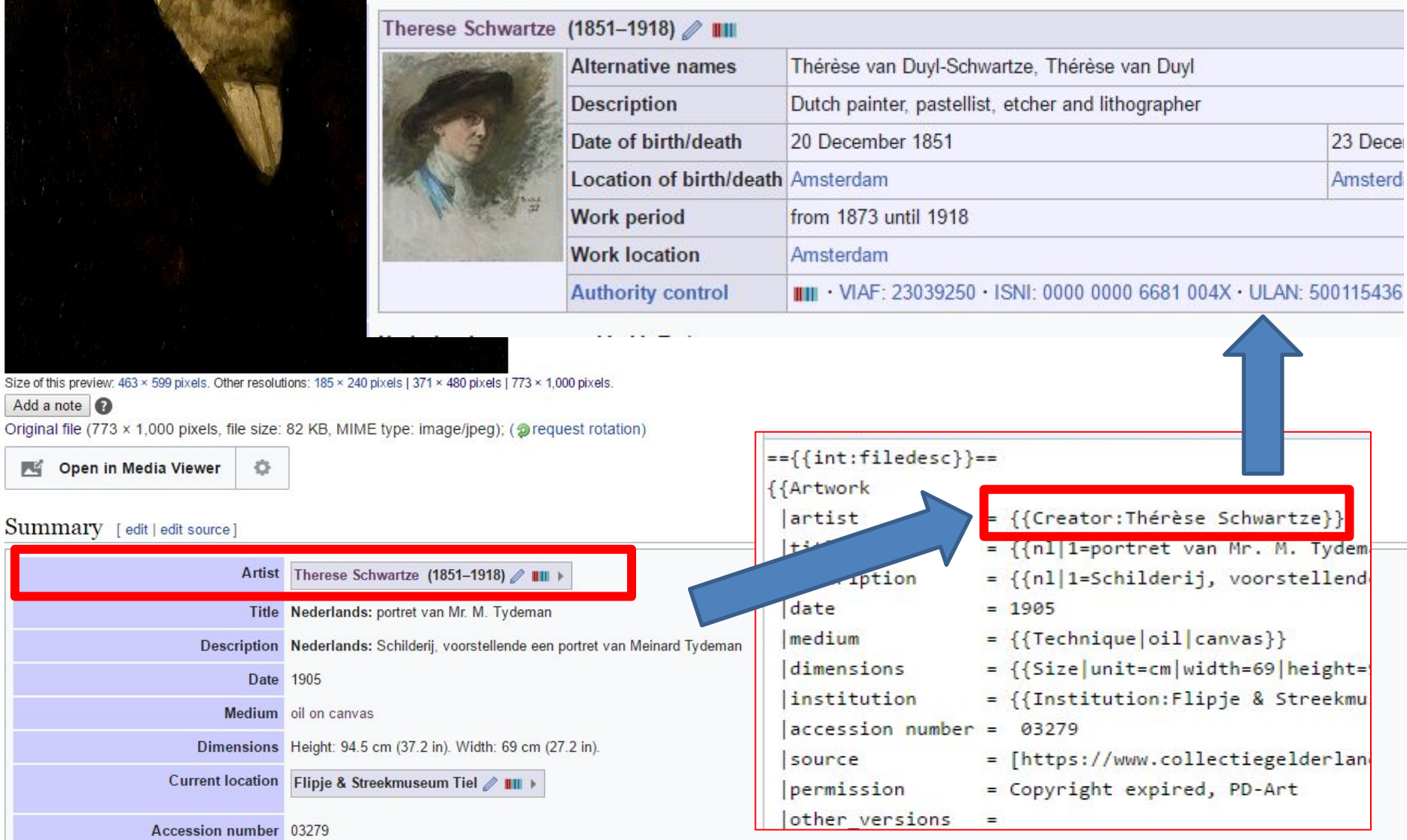

Source/Photographer View this work on the website of Collectie Gelderland&

S

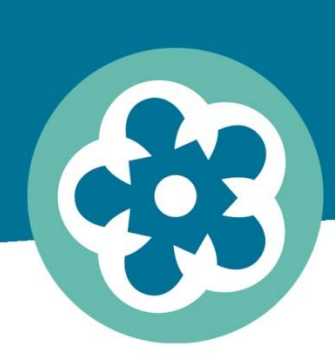

samen verleden toekomst geven

## **Categorieën**
• User:Flipjestreekmuseum

#### Media in category "Wikipedian in Residence in Gelderland"

The following 90 files are in this category, out of 90 total.

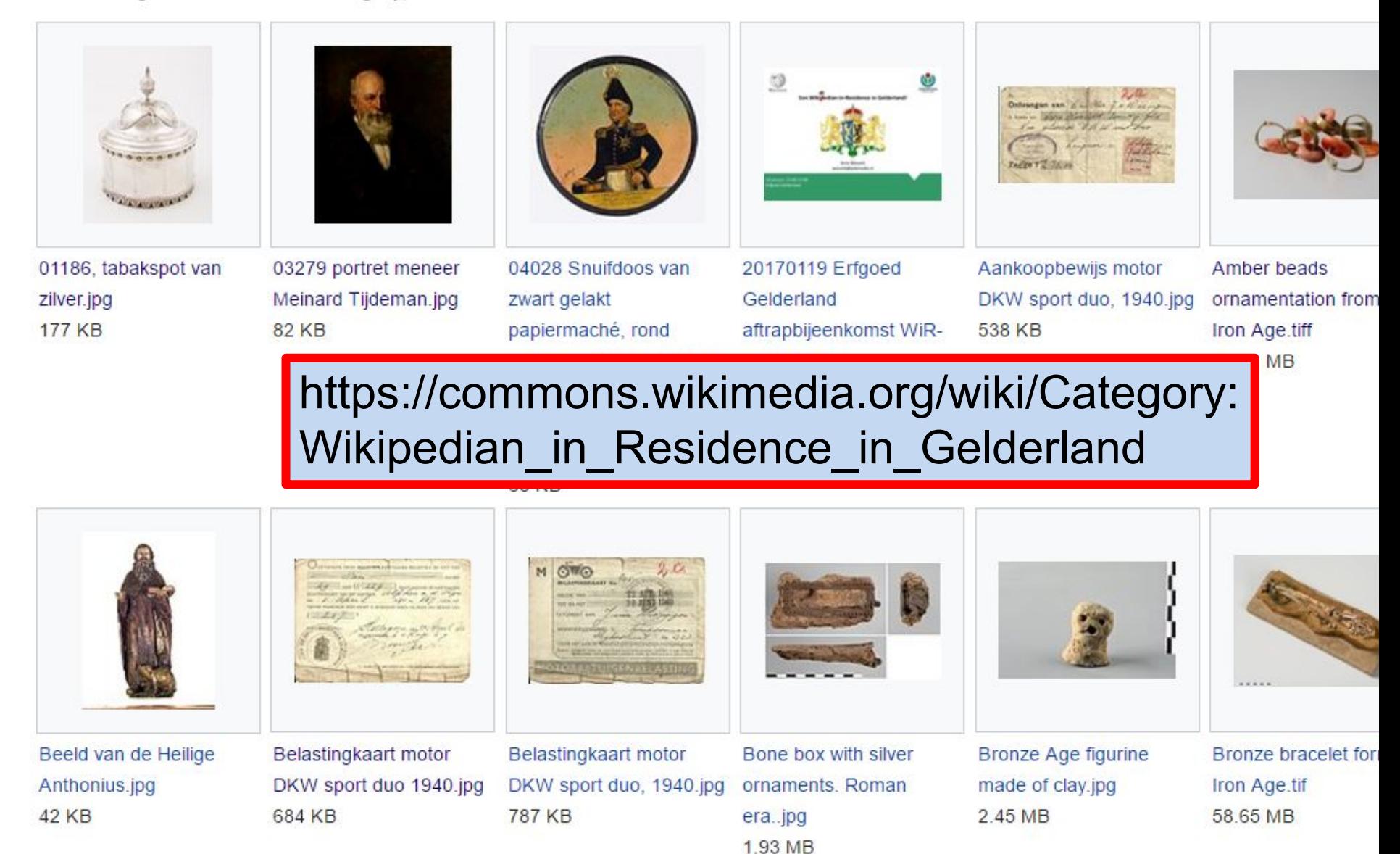

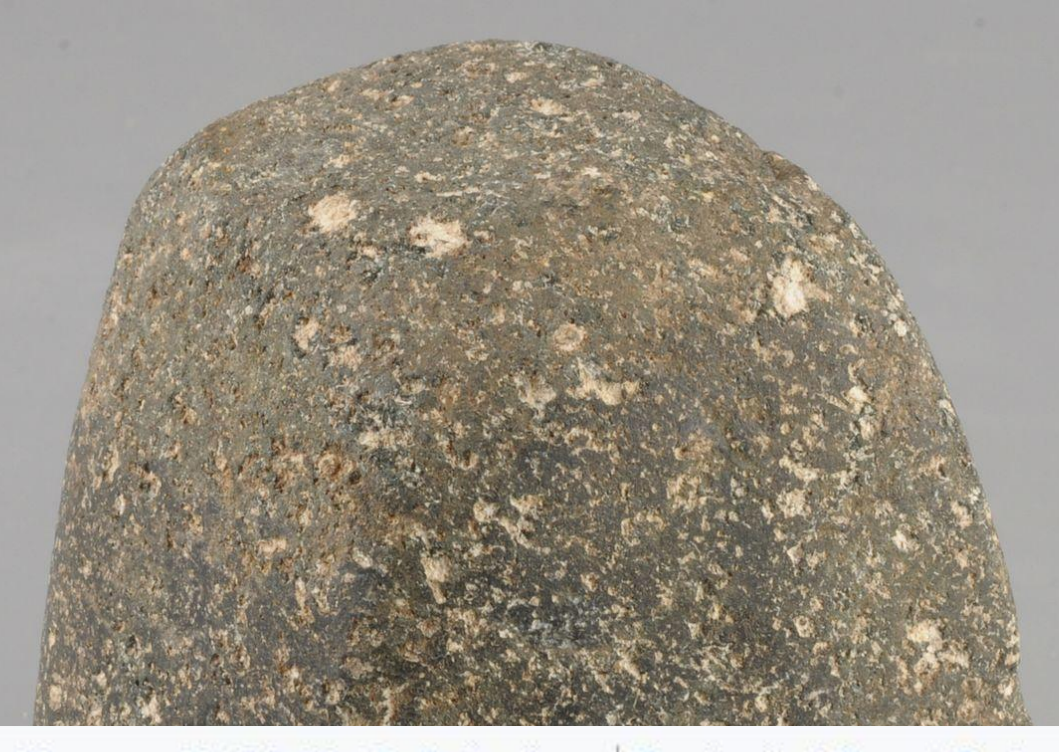

Categories: Museum Het Valkhof - Collections | Provinciaal Depot Bodemvondsten Hidden categories: Buildings with addresses | Artwork template with implicit institution | Artworks v Uploaded with pattypan

Erfgoed Gelderland | Neolithic artefacts | Stone tools | Bronckhorst ithout Wikidata item | CC-BY-SA-4.0 | Media donated by Museum Het Valkhof | Wi

### **Richtlijnen gebruik categorieën**

samen verleden toekomst geven

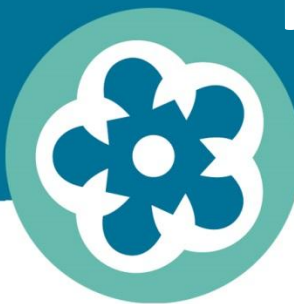

- 1. Kies een zo nauwkeurig mogelijke categorie
- 2. Categoriseer niet dubbel,
- 3. in bovenliggende categorieën
- 4. Gebruik (waar mogelijk) bestaande Engelstalige categorieën

## **Richtlijnen gebruik categorieën**

samen verleden toekomst **geven** 

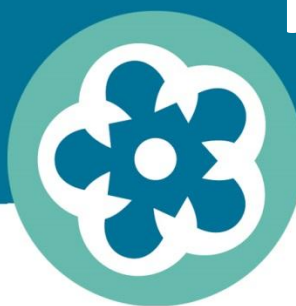

- 1. Kies een zo nauwkeurig mogelijke categorie
- 2. Categoriseer niet dubbel,
- 3. in bovenliggende categorieën
- 4. Gebruik (waar mogelijk) bestaande Engelstalige categorieën

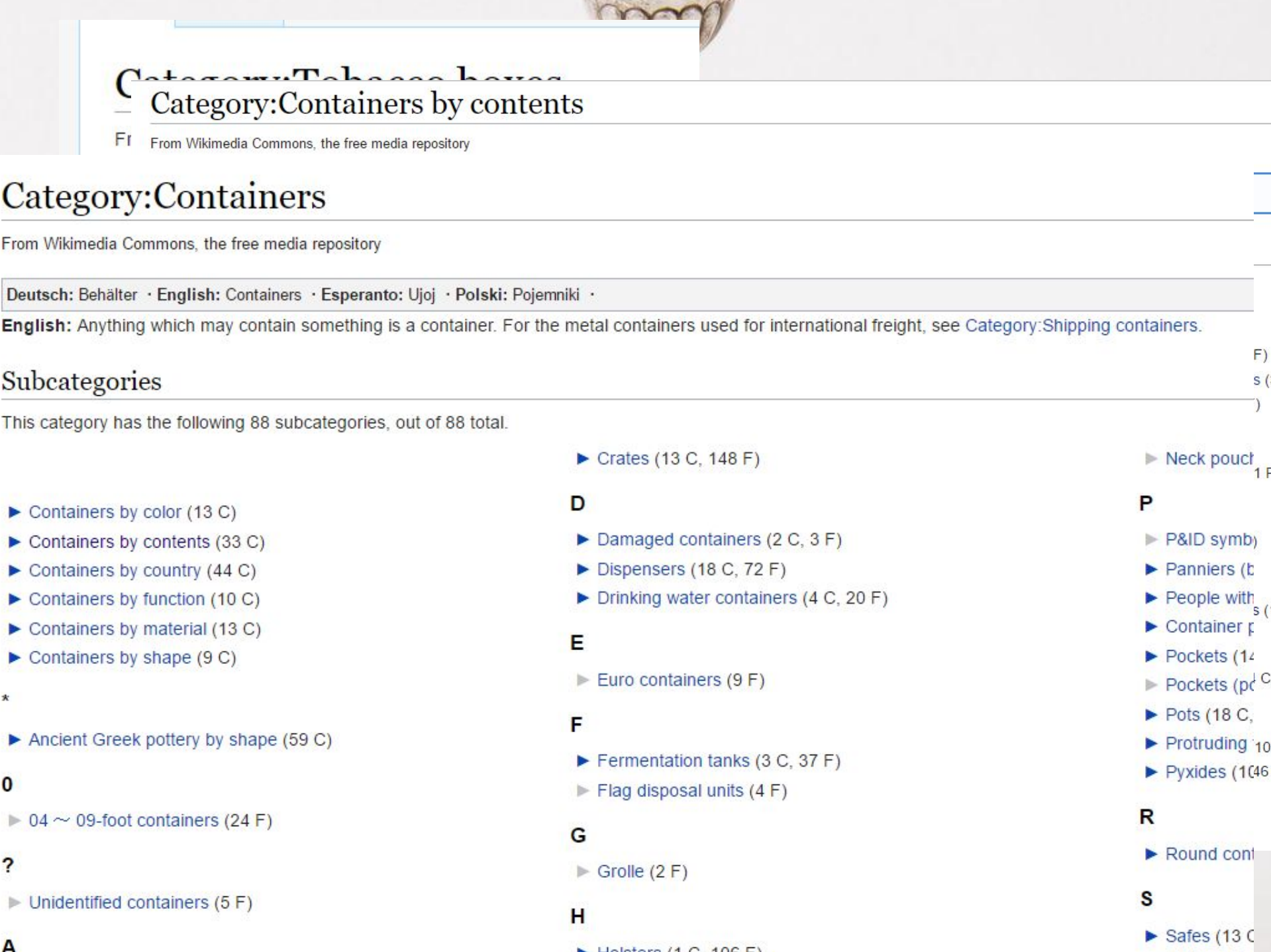

F

## **Richtlijnen gebruik categorieën**

samen verleden toekomst **geven** 

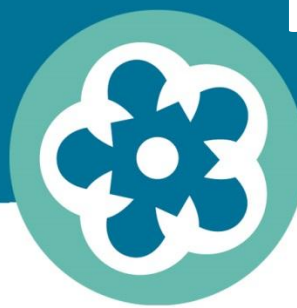

- 1. Kies een zo nauwkeurig mogelijke categorie
- 2. Categoriseer niet dubbel,
- 3. in bovenliggende categorieën
- 4. Gebruik (waar mogelijk) bestaande Engelstalige categorieën

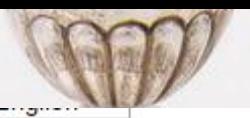

Category: Nicotiana tabacum

#### Category: Plant products

#### Category: Containers

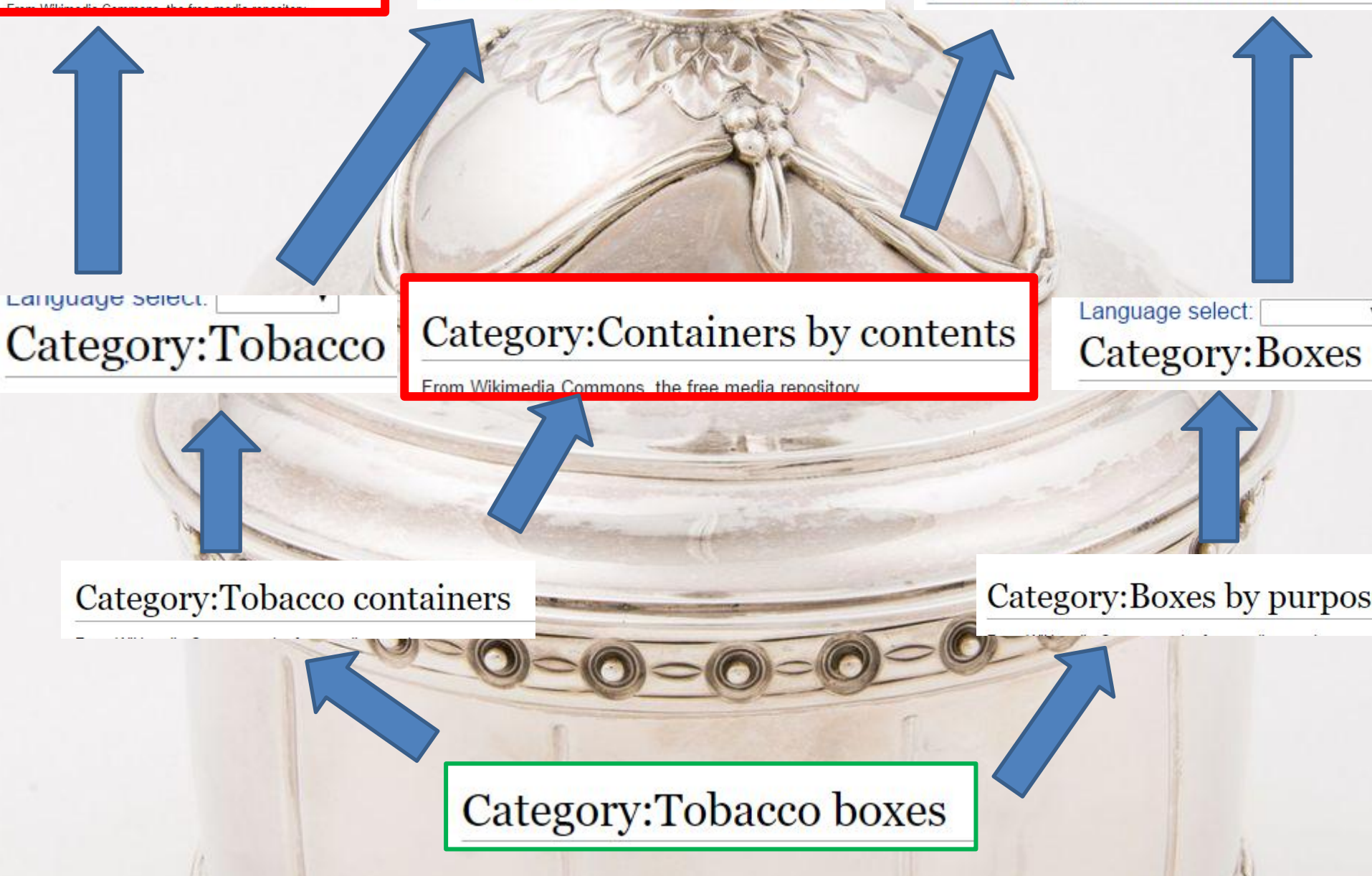

## **Richtlijnen gebruik categorieën**

samen verleden toekomst **geven** 

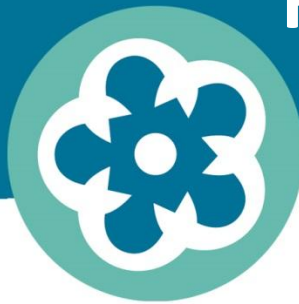

- 1. Kies een zo nauwkeurig mogelijke categorie
- 2. Categoriseer niet dubbel,
- 3. in bovenliggende categorieën
- 4. Gebruik (waar mogelijk) bestaande Engelstalige categorieën

#### Category: Topics

From Wikimedia Commons, the free media repository

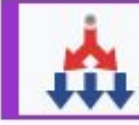

This category should *only* contain other categories. Galleries should be in the corresponding categories instead. Files shou

English: This category is the global common root of the media files categorized by the topic, similar to en:Category:Main topic classi of allowing others to find them by topic. For an explanation of Wikimedia's category system, see Commons:Categories, Help:Category a

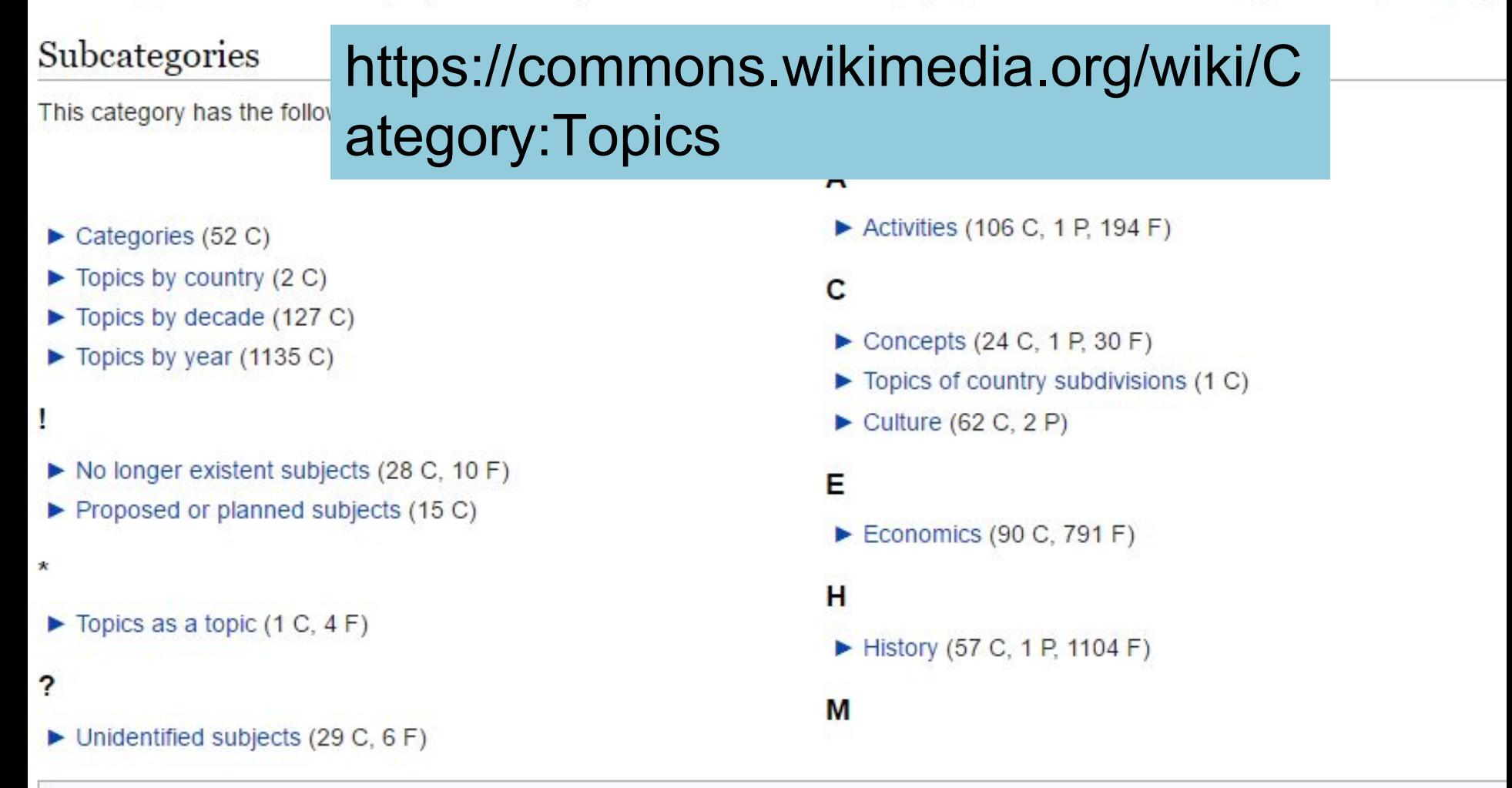

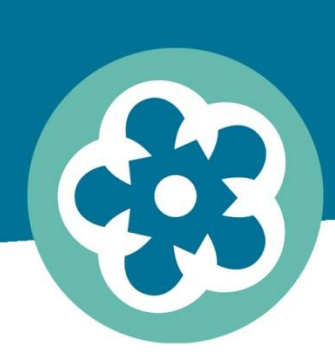

samen verleden toekomst geven

#### **Vinden**

# **Spelregels afbeeldingen toevoegen Wikipedia**

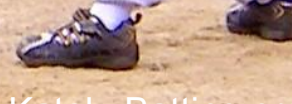

Alan Katok, Batting practice, CC-BY

Naar inhoud Naar onder

Of

#### Wikipedia: De kroeg

(Doorverwezen vanaf Wikipedia:Kroeg)

#### **Kroeg**

Welkom in de kroeg van de Nederlandstalige Wikipedia

U bevindt zich hier: ▶De kroeg · Auteursrechtencafé · Biologiecafé · Botcafé · Categoriecafé · Doorverwijscafé · Economiecafé · Exactewetenschapscafé · Geografiecafé · Geologiecafé · Geschiedeniscafé · ICT-café · Ju Ruslandcafé · Schaakcafé · Sportcafé · Taalcafé · Typografiecafé · Zuidoost-Europacafé · (wikiprojecten) · (mededelingen) · ()

In de kroeg kunt u gezellig babbelen en discussiëren over van alles en nog wat. Een verhitte discussie kan plaatsvinden in het achterkamertie of via een privéoverleg via IRC (#wikipedia-nl / webge toegaat en voorkom persoonlijke aanvallen, zie ook de wikiguettepagina. Komt u er niet uit in een verhit debat, lees dan de conflictafhandelingspagina

> questions. You can chat on IRC. en. Chatmöglichkeit gibt es auf

Ceci est la taverne ("Le Bistro") de la Wikipédia en néerlandais. Si vous avez des questions, vous pouvez les poser ici.

Actueel: 0 peilingen | 0 stemmingen | 0 verzoeken om commentaar | 1 moderatoraanmelding | 1 etalageaanmelding | 4 verzoeken voor een review

#### Artikelen van de dag

De Nederlandstalige Wikipedia heeft op 29 mei 2017 1.902.776 artikelen. Om de kwaliteit van Wikipedia verder te verbeteren, worden hier iedere dag tien artikelen getipt: Vijf artikelen die een opkn ook nog een Hotlist met gewenste artikelen. Uw hulp is van harte welkom!

**Maandag** [brontekst bewerken]

#### Te verbeteren

- 1. 1992 een top tien van muziek, maar dit gaat alleen over de Nederlandse top tien (18/4/2017)
- 2. Schutterskamer Te weinig tekst (25/4/2017)

Wikipedia: Kroeg

- 3. Drugtest bij werknemer volledig bronloos en belgocentrisch (7/5/2017)
- 4. Waterkwaliteit In aanvulling op de inhoudelijk verstoorde balans (het gaat bijna alleen over Nederland) heeft het artikel momenteel ook slechts 1 bronvermelding, in de vorm van een bijlage uit NRC Handelsblad uit 2004(!). (14/5/2017)
- 5. USS Guerriere (1865) moeizame taal, povere vertaling (16/5/2017)

#### Aan te maken

- 1. Monique Melsen (en) Deelneemster aan |
- 2. Elizabeth Allen Rosenbaum (en) Amerika
- 3. Yūsuke Minagawa (de) Japans voetbalste
- 4. Jordanne Whiley (en) Brits rolstoeltennisst
- 5.

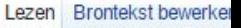

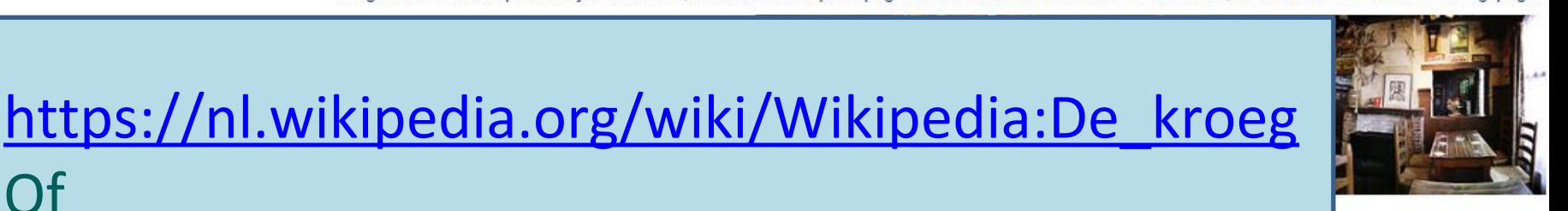

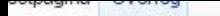

#### Wikipedia:GLAM

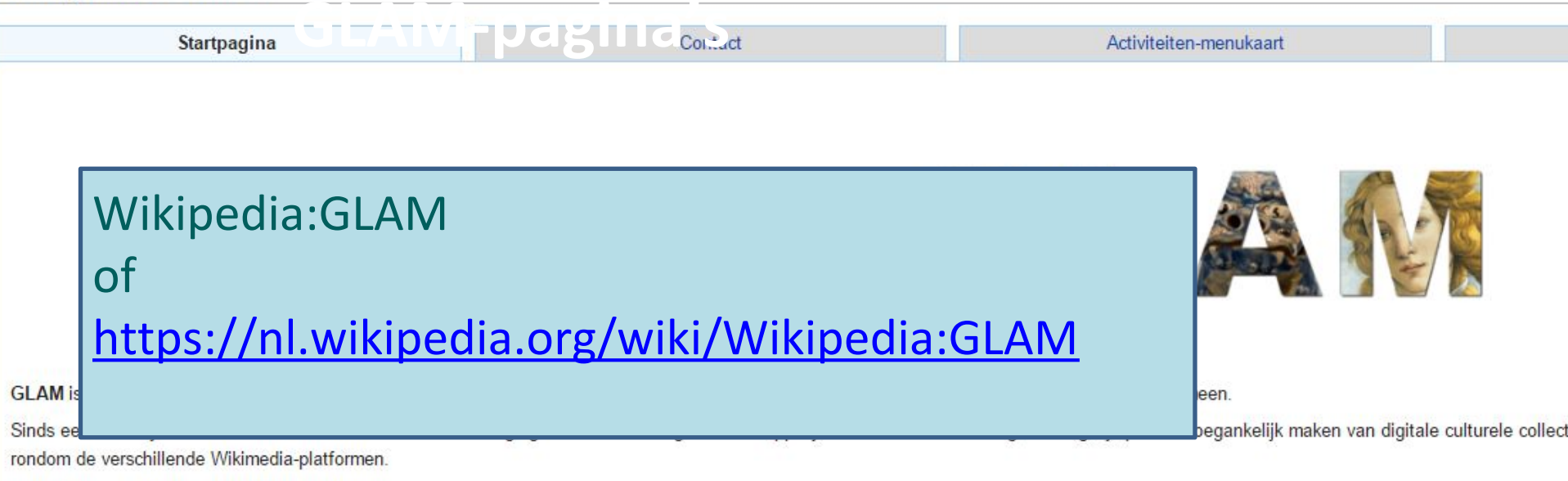

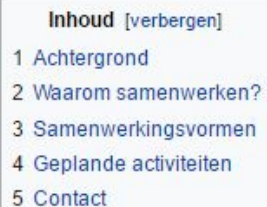

#### Achtergrond [brontekst bewerken]

De Nederlandstalige Wikipedia bestaat sinds juni 2001. Vanaf het allereerste begin werden afbeeldingen gebruikt om artikelen in de encyclopedie te illustreren. Dit waren vaak foto's die door geb kunstwerken die door hun ouderdom in het publieke domein terecht zijn gekomen. De afgelopen jaren zijn steeds meer erfgoedinstellingen ertoe over gegaan Wikipedianen uit te nodigen om foto werden vervolgens opgeladen naar Commons, de Wikimedia-beeldbank, en hergebruikt in artikelen op Wikipedia, waar ze door de hele wereld gezien konden worden.

De volgende stap was dat instellingen zelf overgingen tot het opladen van (delen van) hun digitale collecties naar een Wikimedia-platform. Dit is de afgelopen jaren uitgegroeid tot een uitgebreid beweging en GLAM-instellingen wereldwijd. Ook veel Nederlandse en Belgische kennisinstellingen hebben inmiddels de weg naar Wikipedia gevonden en, al dan niet in samenwerking met Wikim de online encyclopedie georganiseerd. Deze pagina geeft een overzicht van de verschillende soorten activiteiten die er mogelijk zijn.

#### Waarom samenwerken? [brontekst bewerken]

Wikipedia wordt miljoenen keren per dag geraadpleegd en bestaat in meer dan 250 talen die gezamenlijk meer dan 36 miljoen artikelen hebben. De online encyclopedie staat in de top-10 van me staan meer dan 30 miljoen media-bestanden die op Wikipedia en de andere Wikimedia-platforms worden hergebruikt en daardoor iedere dag door miljoenen mensen gezien worden. Het GLAM-W kans om hun collecties via de verschillende Wikimedia-platforms met dit wereldwijde publiek te delen. De voordelen op een rijtje:

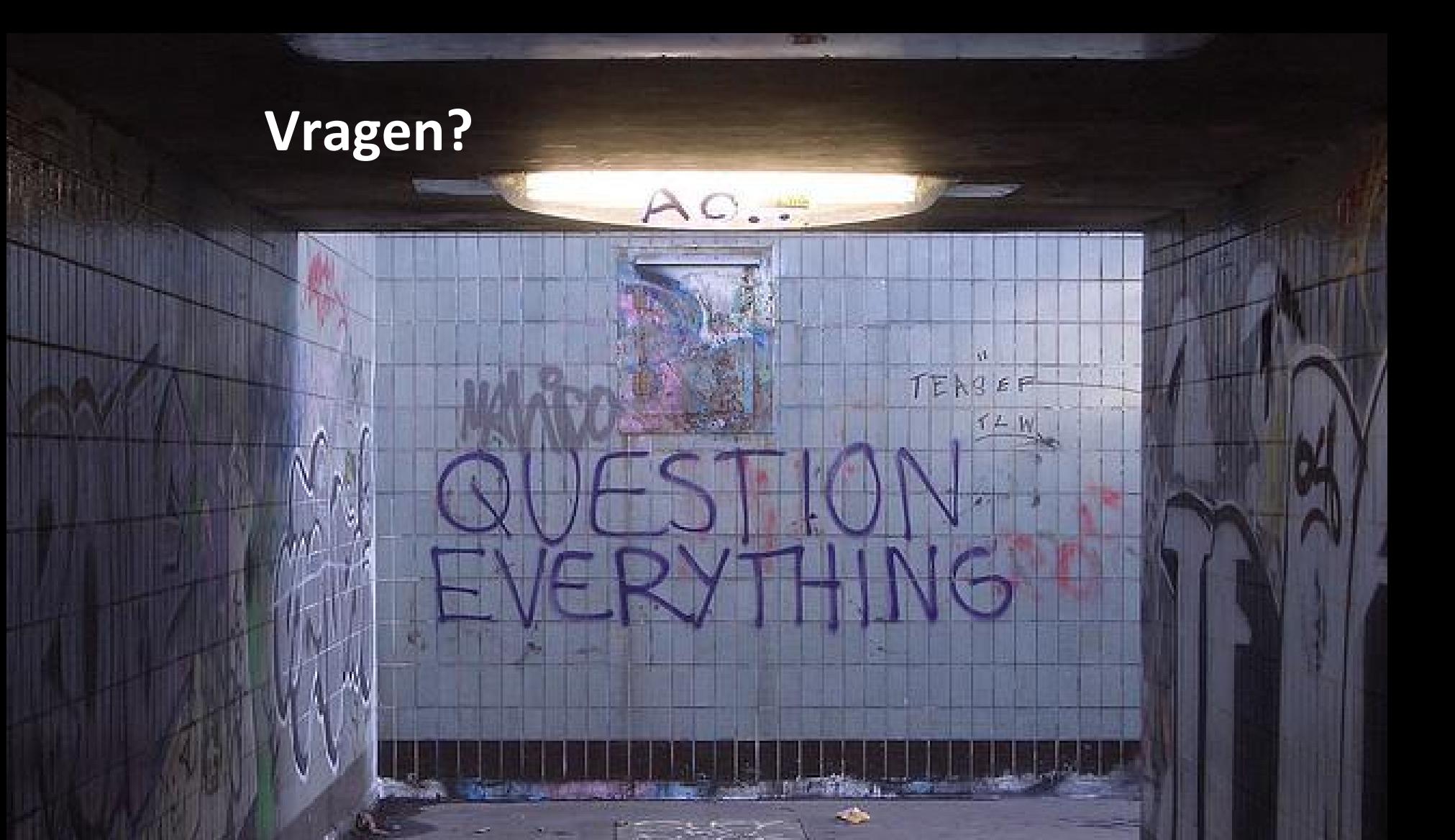

Question Everything by Duncan Hull, CC-BY via [www.flickr.com](http://www.flickr.com/) <https://flic.kr/p/iVLZt> geraadpleegd op 3-11-2015Accountance and Accountance and the In

x.

<u>SS </u>

E-ta-i, Coffee break, CC-BY-SA via [www.flickr.com](http://www.flickr.com/) (<https://flic.kr/p/xvB2>) geraadpleegd op 14-11-2015

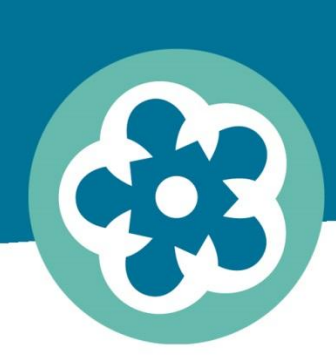

samen verleden toekomst geven

## **Praktijkgedeelte**

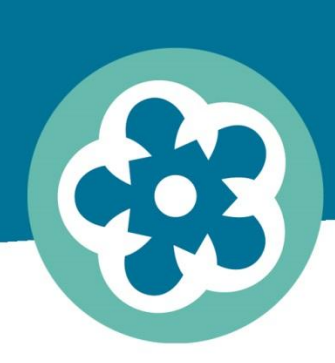

samen verleden toekomst geven

### **Categorieën**

## **Hot Cat/Cat-a-lot aanzetten**

verleden toekomst

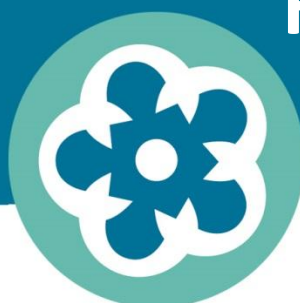

1. **Ga naar [www.commons.Wikimedia.org](http://www.commons.wikimedia.org/)** 2. **Klik bovenaan naast het midden op 'voorkeuren'** 3. **Ga naar tabblad 'uitbreidingen'** 4. **Scrol naar 'hulpmiddelen voor categorieën'** 5. **Vink 'Hotcat' en 'Cat-a-lot' aan.** 6. **Scrol naar beneden en 'save'**

#### samen Categorie toevoegen/verwijderen<sup>verleden toekomst</sup>

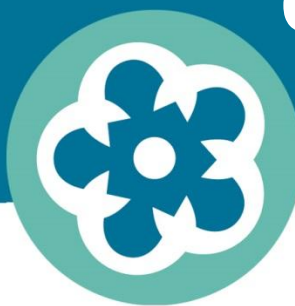

[https://commons.](https://commons.wikimedia.org/wiki/File:Alfred.Dubucand-bronze_stag-c._1872.jpg) [wikimedia.org/](https://commons.wikimedia.org/wiki/File:Alfred.Dubucand-bronze_stag-c._1872.jpg) [wiki/File:Alfred.Dubucand](https://commons.wikimedia.org/wiki/File:Alfred.Dubucand-bronze_stag-c._1872.jpg) [-bronze\\_stag-c.\\_1872.jpg](https://commons.wikimedia.org/wiki/File:Alfred.Dubucand-bronze_stag-c._1872.jpg)

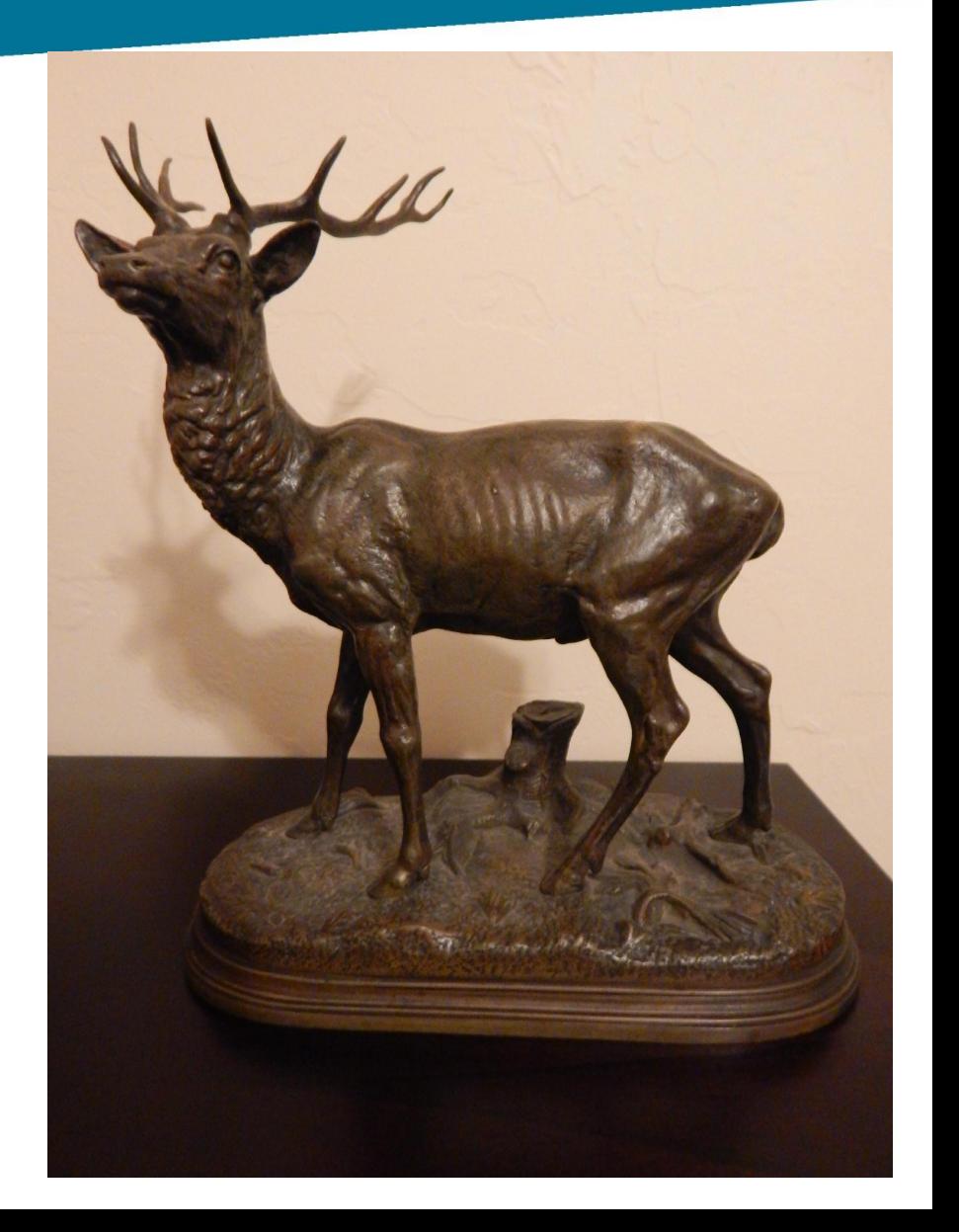

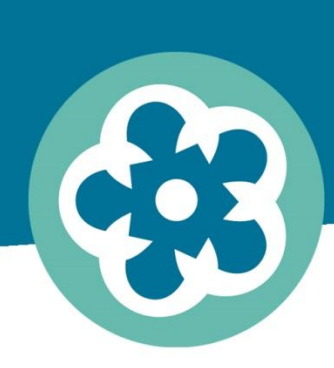

samen verleden toekomst geven

# **Opdracht:**

# **voeg minimaal drie specifieke categorieën toe aan elke afbeelding die je bij je hebt**

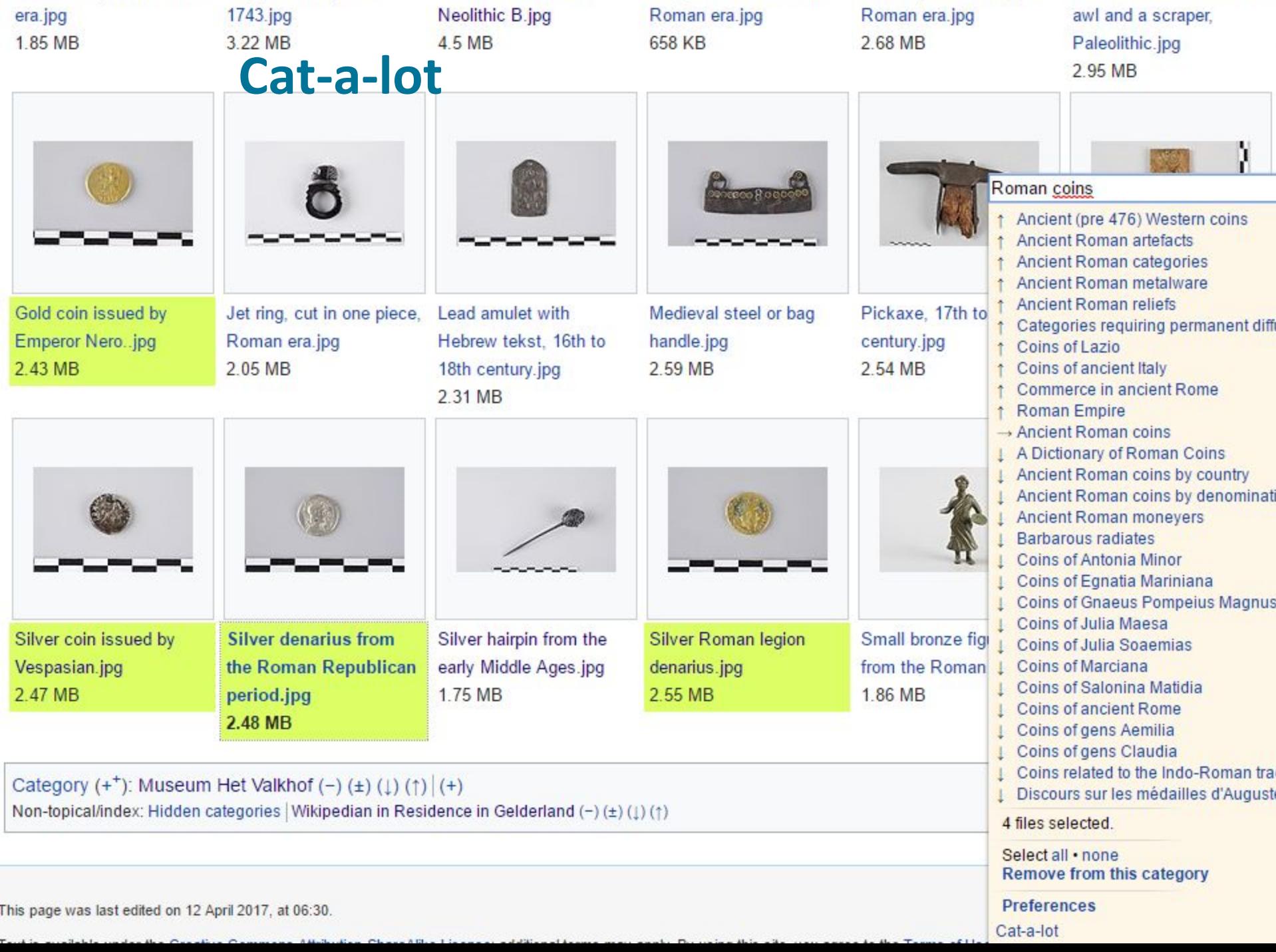

Castration pliers, Roman Copper tomb plate, Cusnion storie, Late Dagger with scapbard, Five thing bronze rings, Finit combination tool, an

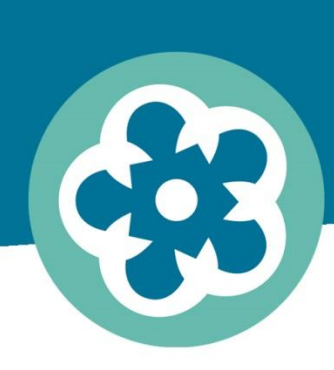

samen verleden toekomst geven

# **Opdracht:**

**voeg met cat-a-lot de categorie 'Wikipedian in Residence in Gelderland' toe aan je afbeeldingen** 

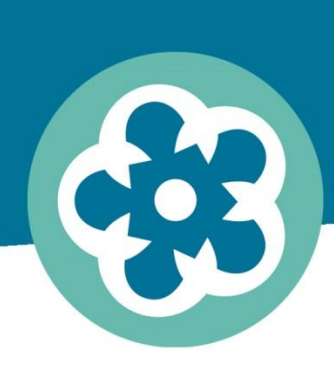

samen verleden toekomst geven

## **Meer info:**

# **[https://commons.wikimedia.org/wi](https://commons.wikimedia.org/wiki/Commons:Categories) [ki/Commons:Categories](https://commons.wikimedia.org/wiki/Commons:Categories)**

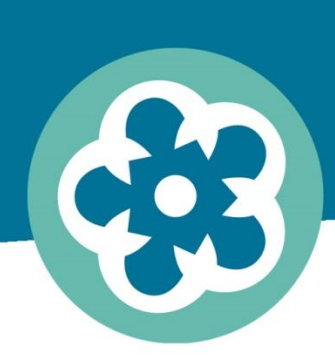

samen verleden toekomst geven

#### **Templates**

samen verleden toekomst geven

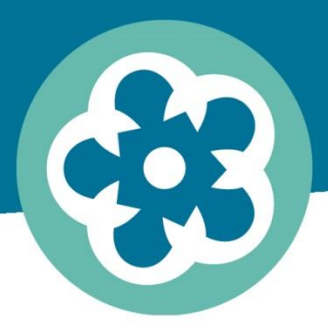

#### **Welke waren er ook alweer?**

- •Information = standaard
- •Artwork = 2dimensionale kunstwerken
- •Art photo = 3dimensionale kunstwerken (&archeologie)
- •Photograph = foto's
- •Book
- •Map

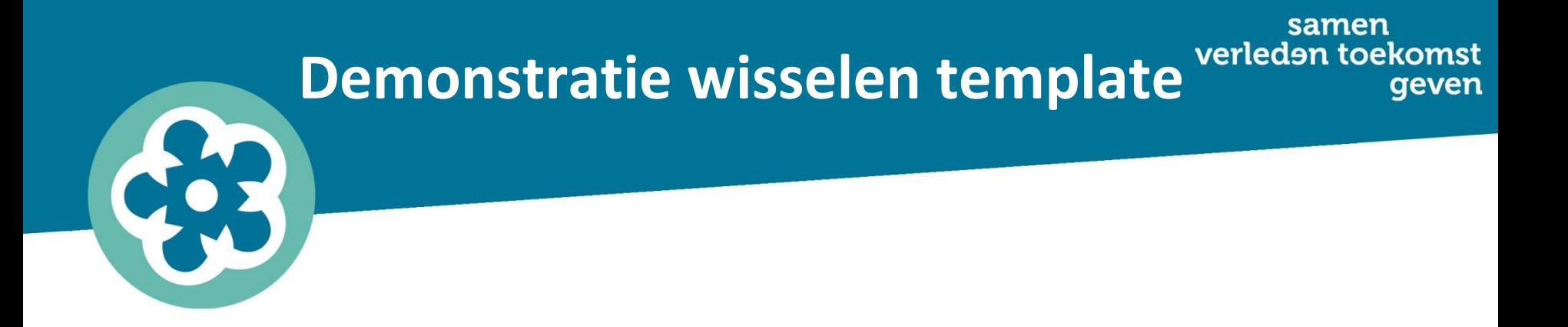

#### https://commons.wikimedia.org/wiki/File:Vrouwenkop.JPG#.7 B.7Bint:filedesc.7D.7D

samen verleden toekomst geven

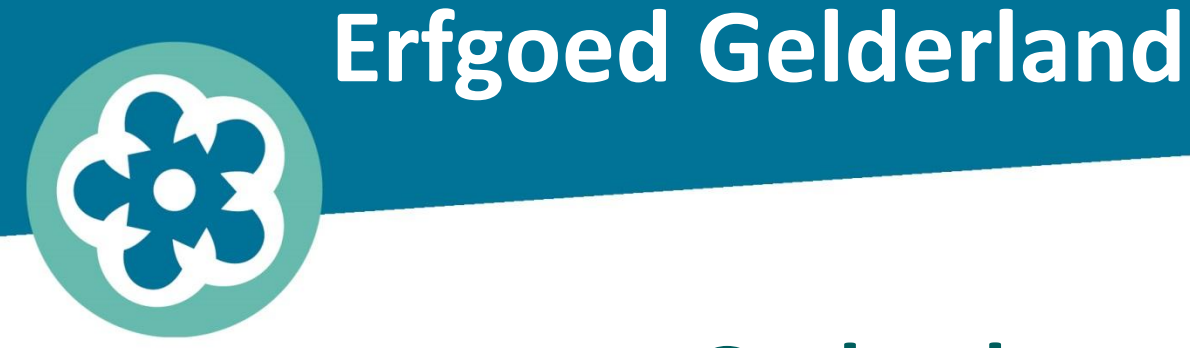

# **Opdracht: vervang de 'information' template bij jouw afbeeldingen door een beter passende template (en vul ontbrekende velden in)**

samen verleden toekomst geven

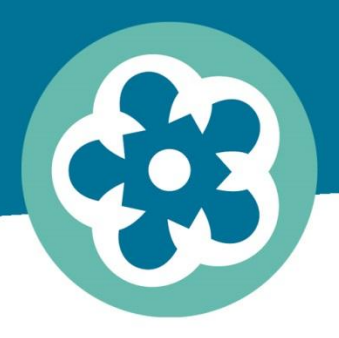

•Artwork:

<https://commons.wikimedia.org/wiki/Template:Artwork>

•Art photo:

[https://commons.wikimedia.org/wiki/Template:Art\\_Photo](https://commons.wikimedia.org/wiki/Template:Art_Photo)

•Photograph:

<https://commons.wikimedia.org/wiki/Template:Photograph>

• Information

<https://commons.wikimedia.org/wiki/Template:Information>

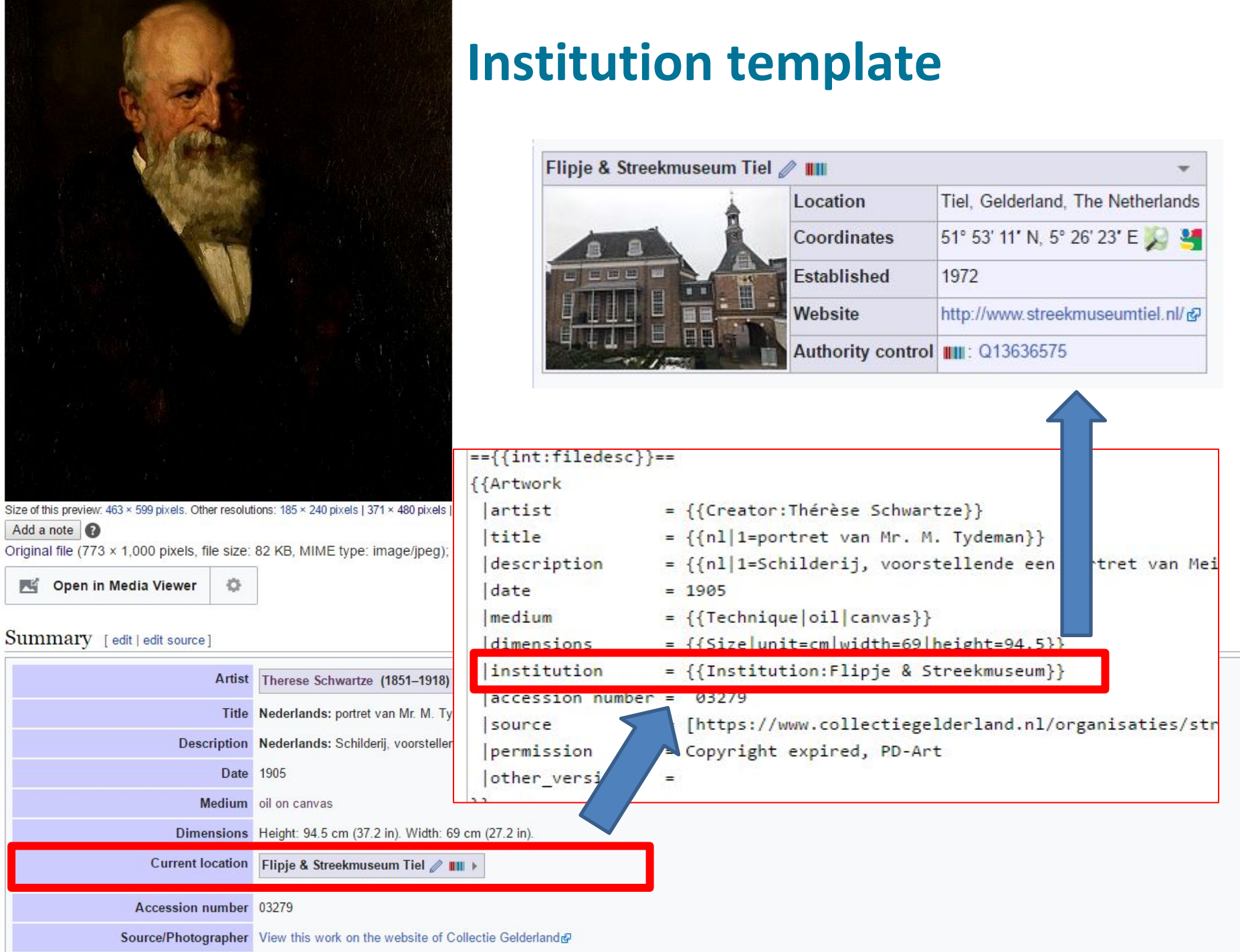

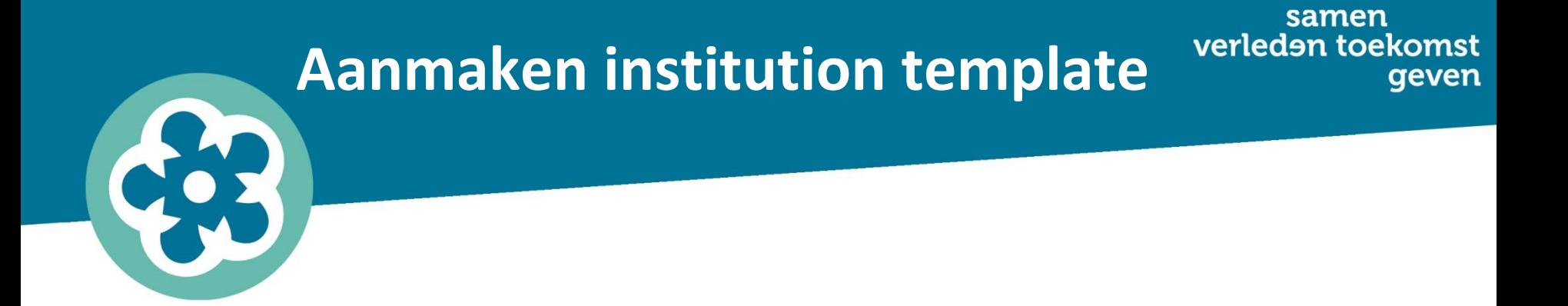

#### <https://commons.wikimedia.org/wiki/Template:Institution>

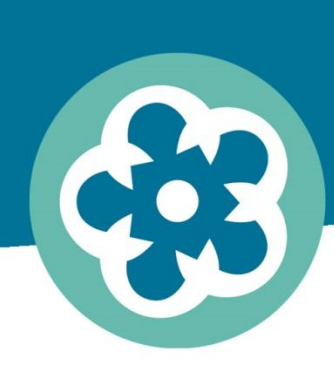

samen verleden toekomst aeven

## **Opdracht:**

**Maak een institution template aan voor jouw instellingen en voeg hem toe aan het 'institution' veld van jouw afbeeldingen**

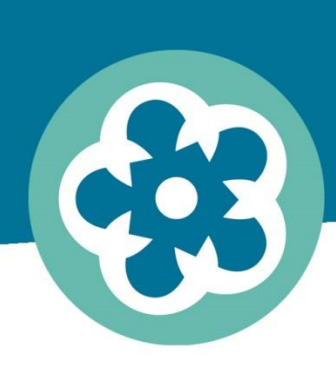

samen verleden toekomst geven

### **Andere GLAM-templates**

### **Creator template**

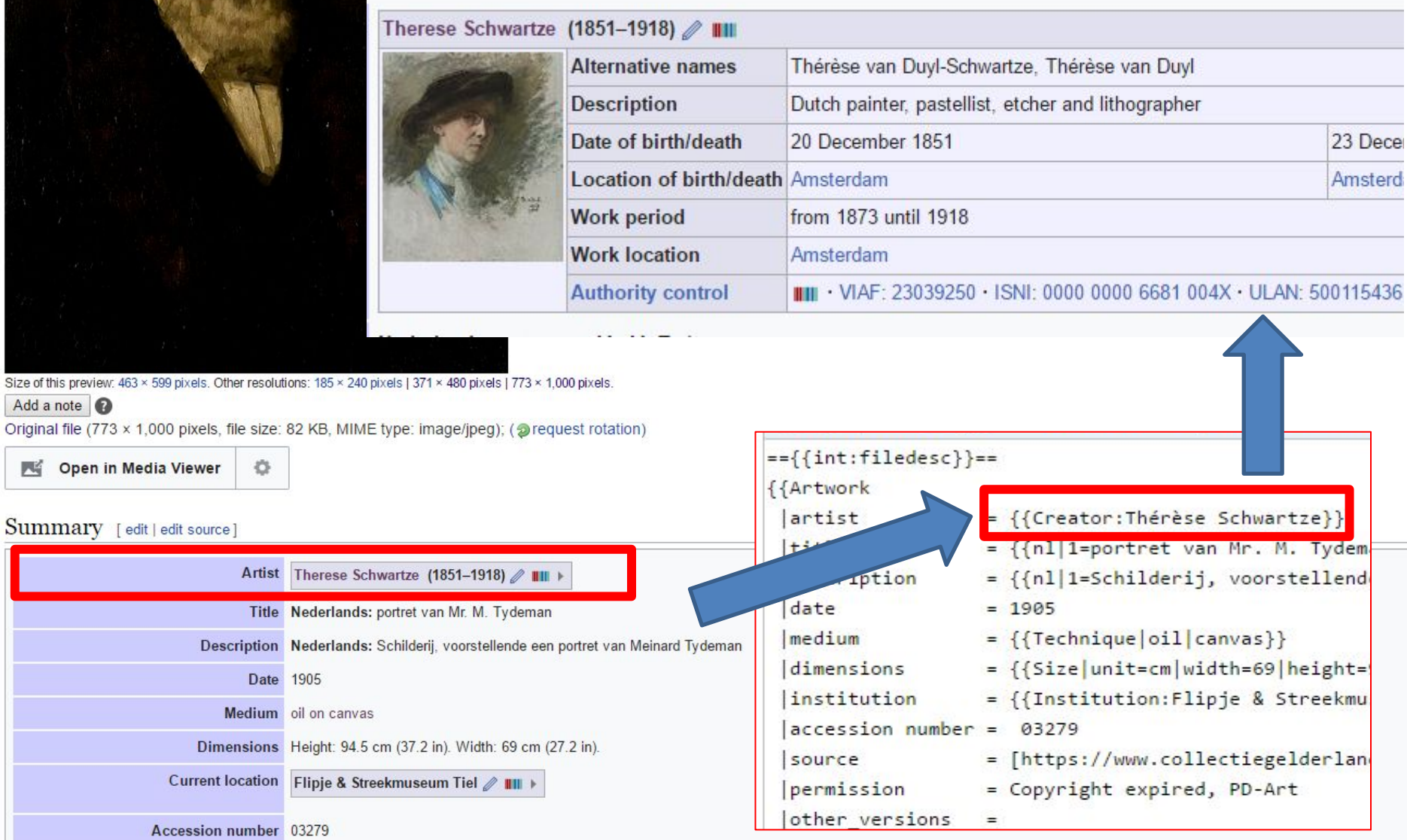

Source/Photographer View this work on the website of Collectie Gelderland&

S

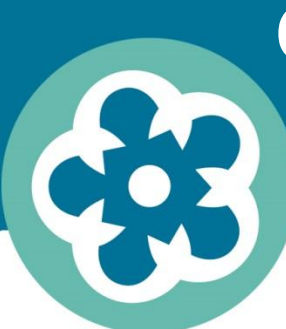

#### **Creator template aanmaken**

- •Ga naar Wikidata ([www.wikidata.org](http://www.wikidata.org/)), zoek de naam van je kunstenaar, en kopieer het q-nummer (staat achteraan de URL)
- •Ga naar

[https://tools.wmflabs.org/wikidata-todo/creator\\_from\\_wikid](https://tools.wmflabs.org/wikidata-todo/creator_from_wikidata.php) [ata.php](https://tools.wmflabs.org/wikidata-todo/creator_from_wikidata.php) en volg de stappen

•Copy-paste je author template in het 'author' veld van je afbeelding

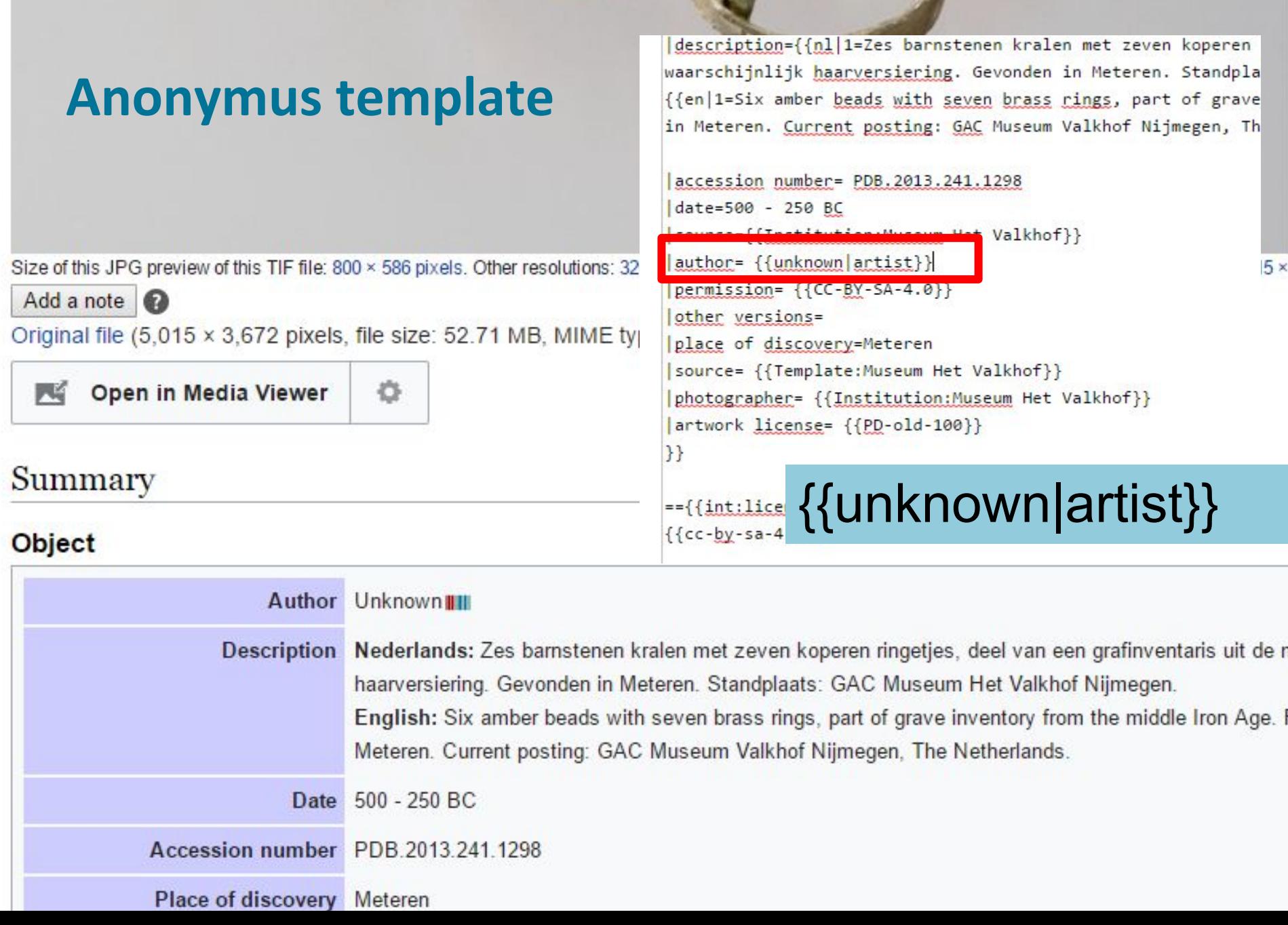

てい

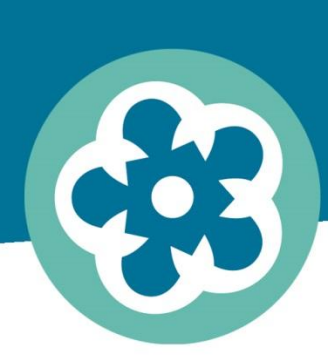

samen verleden toekomst geven

# **Opdracht:**

# **Maak een creator template aan voor de makers van je objecten. Als er geen maker is, vul je het template voor anoniem in.**
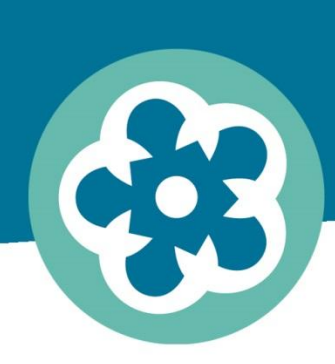

samen verleden toekomst geven

#### **Communiceren**

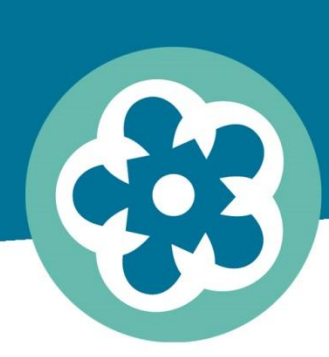

samen verleden toekomst geven

### **Opdracht: Laat een bericht achter op 3 overlegpagina's van artikelen waar je vindt dat je afbeeldingen goed in zouden passen**

#### **Afsluitende tip: kijk af!**

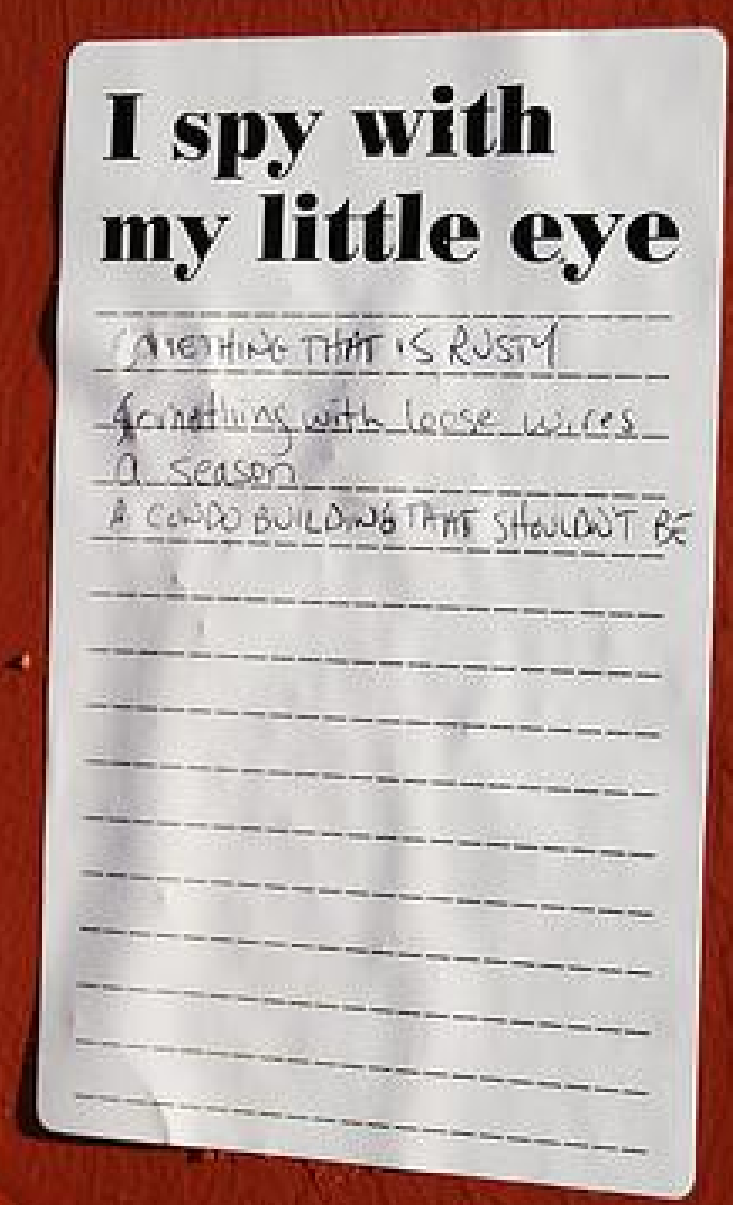

Global Panorama, Spies, CC-BY-SA via Flickr.

samen<br>verleden toekomst geven

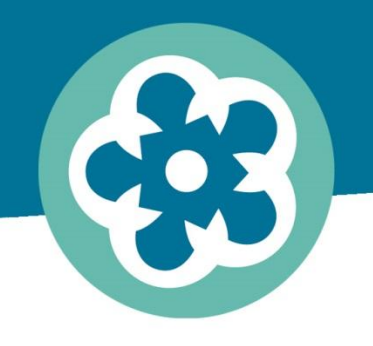

#### **Evaluatie**

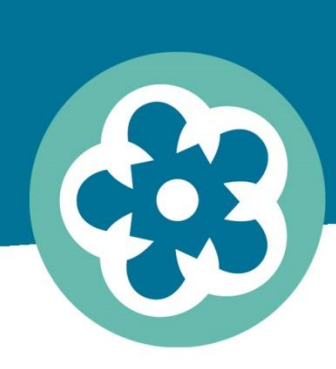

samen verleden toekomst geven

# **Save the date! 13 juli Activiteiten organiseren**

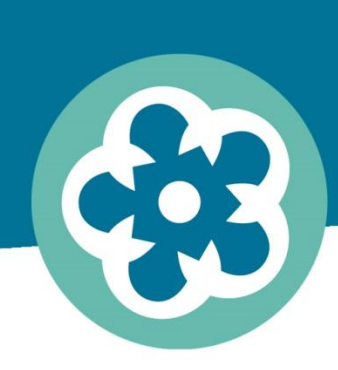

samen verleden toekomst geven

# **Vinden en gevonden worden Wiki College #3**